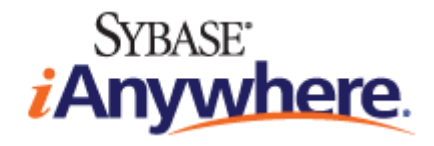

# <span id="page-0-0"></span>**M-Business Anywhere™, an Introduction**

**Published: January 2008**

**Part number: DC00301-01-0670-01**

#### **Copyright and trademarks**

Copyright © 2008 iAnywhere Solutions, Inc. Portions copyright © 2008 Sybase, Inc. All rights reserved.

iAnywhere Solutions, Inc. is a subsidiary of Sybase, Inc.

iAnywhere grants you permission to use this document for your own informational, educational, and other non-commercial purposes; provided that (1) you include this and all other copyright and proprietary notices in the document in all copies; (2) you do not attempt to "pass-off" the document as your own; and (3) you do not modify the document. You may not publish or distribute the document or any portion thereof without the express prior written consent of iAnywhere.

This document is not a commitment on the part of iAnywhere to do or refrain from any activity, and iAnywhere may change the content of this document at its sole discretion without notice. Except as otherwise provided in a written agreement between you and iAnywhere, this document is provided "as is", and iAnywhere assumes no liability for its use or any inaccuracies it may contain.

iAnywhere®, Sybase®, and the marks listed at<http://www.ianywhere.com/trademarks>are trademarks of Sybase, Inc. or its subsidiaries. ® indicates registration in the United States of America.

Java and all Java-based marks are trademarks or registered trademarks of Sun Microsystems, Inc. in the U.S. and other countries.

All other company and product names mentioned may be trademarks of the respective companies with which they are associated.

## **Contents**

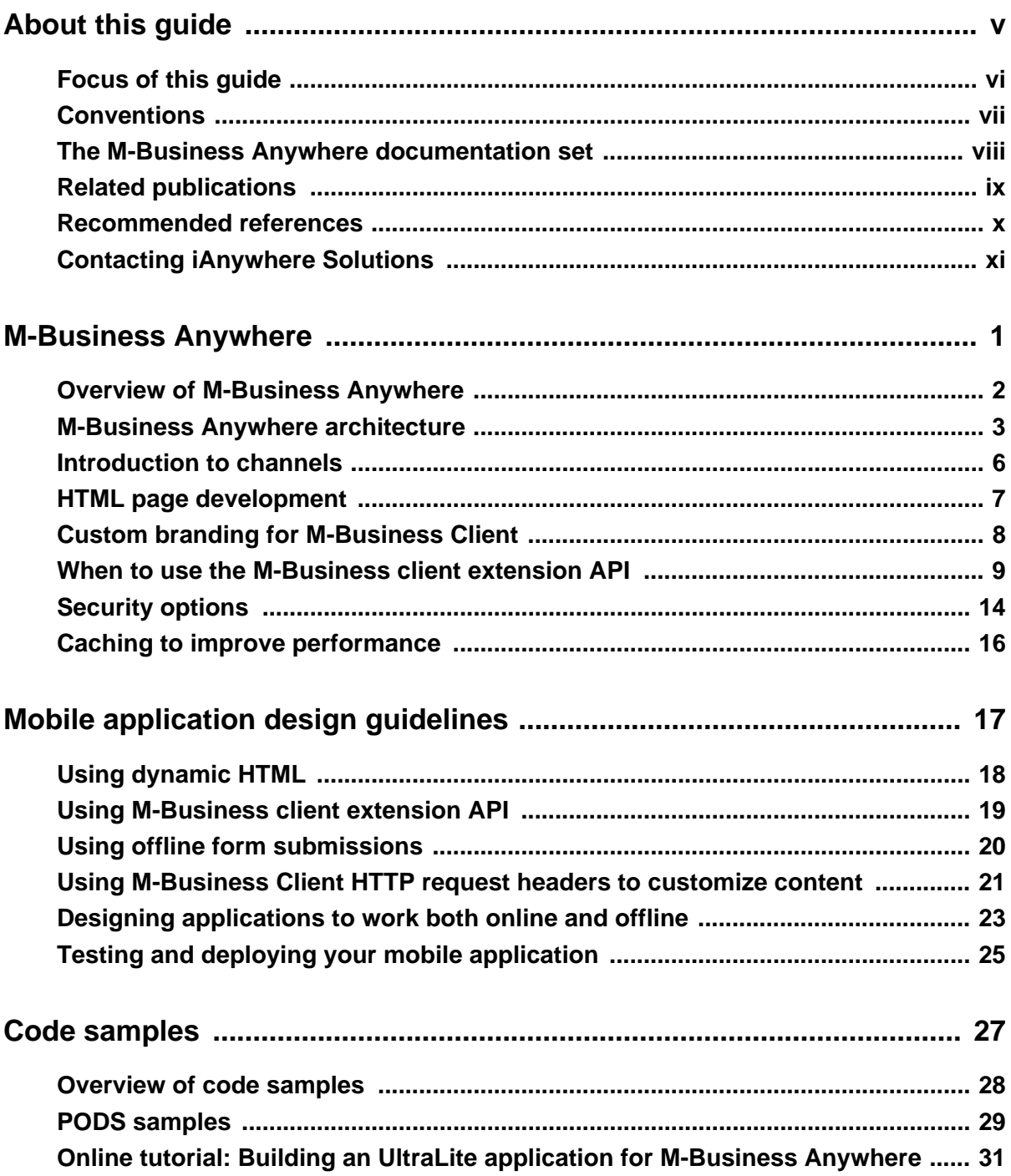

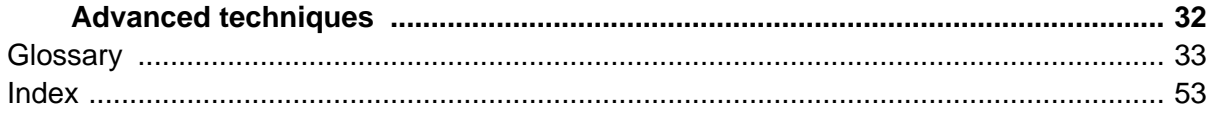

# <span id="page-4-0"></span>**About this guide**

- ♦ ["Focus of this guide" on page vi](#page-5-0)
- ♦ ["Conventions" on page vii](#page-6-0)
- ♦ ["The M-Business Anywhere documentation set" on page viii](#page-7-0)
- ♦ ["Recommended references" on page x](#page-9-0)
- ♦ ["Contacting iAnywhere Solutions" on page xi](#page-10-0)

## <span id="page-5-0"></span>**Focus of this guide**

This guide is designed to provide an introduction to M-Business Anywhere™. It first gives you a high-level overview of the application architecture, then you are presented with a description of development guidelines that you would need to follow to create mobile client applications. Lastly, you can review code samples for incorporating standard functionality in addition to code samples of more advanced techniques.

For actual implementation details and in-depth information, sections in this guide refer you to the appropriate topics in the other books in the M-Business Anywhere documentation set.

#### **Audience**

This guide is designed for people who will be evaluating whether this technology is the solution to mobilizing their company's applications.

## <span id="page-6-0"></span>**Conventions**

The following table lists the formatting conventions used throughout this guide.

**Table 1. Formatting conventions**

| <b>Item</b>                                  | <b>Treatment</b>           | <b>Example</b>                                   |
|----------------------------------------------|----------------------------|--------------------------------------------------|
| Name of publication                          | <b>Italic</b>              | Administrator Guide for M-Busi-<br>ness Server   |
| Items on which user is to take an<br>action  | <b>Bold</b>                | Click the <b>Reset</b> button.                   |
| Multi-level menu selections                  | Bold with "»" separator    | <b>Choose Start</b> »Settings» Control<br>Panel. |
| Text you type                                | Bold, fixed width font     | Type Admin in this field.                        |
| Text displayed in a file or on the<br>screen | Fixed width font           | The screen reads: Backup<br>Complete             |
| Keyboard key                                 | Angle brackets             | $\leq$ Enter $>$                                 |
| File names and paths                         | <b>Italic</b>              | /conf/sync.comf                                  |
| Literals in code synopsis                    | <b>Bold</b>                | void PODSaddRef(PODSObject*<br>$podosobj$ ;      |
| Variables in code synopsis                   | Italic                     | void PODSaddRef(PODSObject*<br>$podosobj$ ;      |
| Variables in text                            | Angle brackets plus italic | http:// <servername>:<port></port></servername>  |

## <span id="page-7-0"></span>**The M-Business Anywhere documentation set**

In addition to this document, there are several other iAnywhere Solutions publications available that you may find useful in setting up and using M-Business Server.

#### **Note**

Unless otherwise noted, all of these publications are available from: [http://www.ianywhere.com/developer/](http://www.ianywhere.com/developer/product_manuals/mbusiness_anywhere/) [product\\_manuals/mbusiness\\_anywhere/](http://www.ianywhere.com/developer/product_manuals/mbusiness_anywhere/)

In order for links between different PDF files to work correctly, you must open the files directly from the web site, or download them from the web site into the same local directory.

- ♦ *Developer Quick Start Guide for M-Business Anywhere*
- ♦ *Release Notes for M-Business Anywhere*
- ♦ *User Guide for M-Business Anywhere Client*
- ♦ *M-Business Anywhere, an Introduction*
- ♦ *Application Developer Guide for M-Business Anywhere*
- ♦ *API Reference for M-Business Anywhere*
- ♦ *Ensuring Mobile Security from the Device to the Datacenter,* available from [http://www.ianywhere.com/](http://www.ianywhere.com/whitepapers/ensuring_security.html) [whitepapers/ensuring\\_security.html](http://www.ianywhere.com/whitepapers/ensuring_security.html)

## <span id="page-8-0"></span>**Related publications**

#### **UltraLite for M-Business Anywhere**

For more information about using UltraLite® for M-Business Anywhere, please refer to the following iAnywhere Solutions™ publications:

- ♦ *UltraLite for M-Business Anywhere Quick Start*, available from [http://www.ianywhere.com/developer/](http://www.ianywhere.com/developer/product_manuals/sqlanywhere/1001/en/html/ulagen10/ag-preparing-evb-development.html) [product\\_manuals/sqlanywhere/1001/en/html/ulagen10/ag-preparing-evb-development.html](http://www.ianywhere.com/developer/product_manuals/sqlanywhere/1001/en/html/ulagen10/ag-preparing-evb-development.html)
- ♦ *Exploring the CustDB Samples for UltraLite* [http://www.ianywhere.com/developer/product\\_manuals/](http://www.ianywhere.com/developer/product_manuals/sqlanywhere/1001/en/html/ulfoen10/fo-fo-custdb.html) [sqlanywhere/1001/en/html/ulfoen10/fo-fo-custdb.html](http://www.ianywhere.com/developer/product_manuals/sqlanywhere/1001/en/html/ulfoen10/fo-fo-custdb.html)
- ♦ *UltraLite M-Business Anywhere Programming, version 10*, available from [http://www.ianywhere.com/](http://www.ianywhere.com/developer/product_manuals/sqlanywhere/1000/en/pdf/ulagen10.pdf) [developer/product\\_manuals/sqlanywhere/1000/en/pdf/ulagen10.pdf](http://www.ianywhere.com/developer/product_manuals/sqlanywhere/1000/en/pdf/ulagen10.pdf)

#### **Adaptive Server Anywhere**

For more information about Adaptive Server® Anywhere, please refer to the following iAnywhere Solutions publications.

- ♦ *SQL Anywhere 10* documentation, available from [http://www.ianywhere.com/developer/](http://www.ianywhere.com/developer/product_manuals/sqlanywhere/1001/en/html/index.html) [product\\_manuals/sqlanywhere/1001/en/html/index.html](http://www.ianywhere.com/developer/product_manuals/sqlanywhere/1001/en/html/index.html)
- ♦ *Setting Up Adaptive Server Anywhere as a Cluster Database Service*, available from [http://](http://www.ianywhere.com/developer/technotes/asa_cluster_db_service.html) [www.ianywhere.com/developer/technotes/asa\\_cluster\\_db\\_service.html](http://www.ianywhere.com/developer/technotes/asa_cluster_db_service.html)

## <span id="page-9-0"></span>**Recommended references**

The M-Business Anywhere documentation set focuses on aspects of mobile web application development that are unique to the M-Business Anywhere environment. For a list of references on the standards and third party software that are incorporated in the M-Business Anywhere architecture, see ["Recommended](#page-0-0) references" [*[M-Business Anywhere Application Developer Guide](#page-0-0)*].

## <span id="page-10-0"></span>**Contacting iAnywhere Solutions**

### **Technical support**

If you need assistance using iAnywhere software, in North America, please contact iAnywhere Technical Support by calling 1-800-8SYBASE (800-879-2273) and then selecting option 3. You can call Monday through Friday (except major US holidays) between 9:00 a.m. and 9:00 p.m. Eastern time. Services will be provided in accordance with your support agreement.

Outside of North America, for your local support number and hours, please see: [http://www.sybase.com/](http://www.sybase.com/contactus/support) [contactus/support](http://www.sybase.com/contactus/support)

#### **Registering as a Named Contact**

Calling the 800-number during business hours should always work to get you technical support — a Customer Number is created for you as soon as your purchase is completed. You will find it faster and easier to get technical support, by phone or online, if you have registered as a Named Contact.

When you purchase an iAnywhere product, a *Sybase Technical Support Contact Form* will automatically be emailed to you within 7-10 days. If your company should need to add another Named Contact, or change the one initially registered, call the Technical Support 800-number and request a *Sybase Technical Support Contact Change Form*.

The *Sybase Technical Support Contact Form* will contain your Customer Number, with spaces for you to provide an email address and other identifying information for the Named Contact for your product. Fill in the requested information and fax the form back to the phone number indicated.

When your fax is received, an email will be sent to you, providing your Technical Contact ID number. You can then use this number to speed up the process when you call for technical support, and to access technical support online.

#### **Using the Sybase Online Support Services**

A major benefit of using the Sybase Online Support Services is 24x7 availability. Online support also allows you to look up and review past and current support issues.

When you register as a Named Contact, the email sent to you with your Technical Contact ID number also contains instructions for registering and using the Sybase Online Support Services. Follow these instructions to register as a first-time user, or to update your account with information for the new product you have purchased.

If you have any trouble registering for the Sybase Online Support Services, you can of course call iAnywhere Technical Support for assistance!

### <span id="page-11-0"></span>**Application development — customizing iAnywhere software**

If you need help with customizing iAnywhere software to better serve your enterprise, please contact iAnywhere Solutions Professional Services at [contact\\_us@ianywhere.com.](mailto:contact_us@ianywhere.com)

### **Product information**

If you need information about other iAnywhere products for your enterprise, please contact iAnywhere Workforce Sales at [contact\\_us@ianywhere.com](mailto:contact_us@ianywhere.com).

### **Feedback on documentation**

If you have questions or suggestions about this document or other iAnywhere technical publications, please contact iAnywhere Technical Publications at [iasdoc@ianywhere.com.](mailto:iasdoc@ianywhere.com)

We would like to receive your opinions, suggestions, and feedback on this documentation. Although we do not reply to individual emails, we read all suggestions with interest and attempt to incorporate them in future releases.

## <span id="page-12-0"></span>CHAPTER 1

# **M-Business Anywhere**

## **Contents**

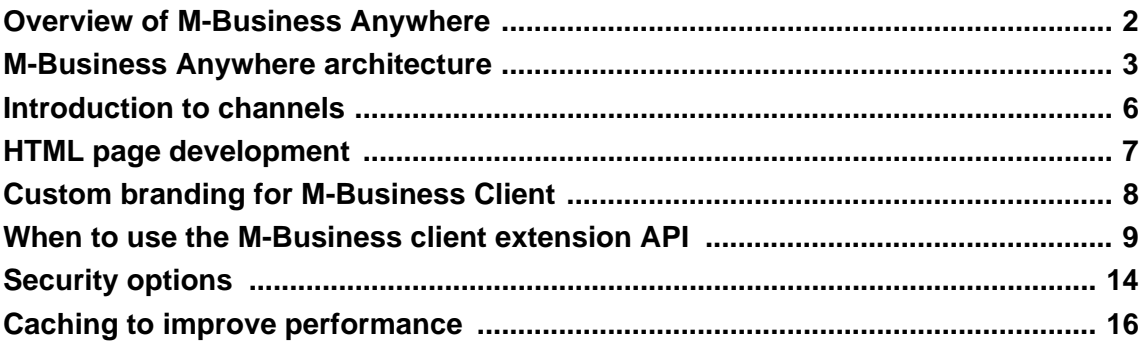

## <span id="page-13-0"></span>**Overview of M-Business Anywhere**

M-Business Anywhere is a comprehensive platform for developing, deploying, and managing mobile applications using web technology on a variety of devices, including handheld PDAs (Personal Digital Assistants) running the Palm or Windows Mobile Pocket PC operating systems; the Microsoft Smartphone (2000, 2002, 2003, and 2004 Phone Editions); Windows Mobile 5 and 6 devices; Windows XP devices; and some Nokia phones running the Symbina operating system.

This is the industry's most reliable, scalable, secure and open mobile applications platform. It uniquely supports an Always Available model of seamless online and offline connectivity modes.

Using this industry-leading platform, you, the application developer, can today create and deliver useful information and applications to mobile users wherever and whenever your users need them.

This chapter discusses this platform's architecture by first presenting an architectural overview diagram followed by a discussion of each major architectural component. We provide references to the various books in the product documentation set that will enable you to research additional information about specific features you want to implement.

## <span id="page-14-0"></span>**M-Business Anywhere architecture**

Refer to the following architectural diagram for an illustration of the M-Business Anywhere environment. The following sections in this chapter will discuss each component at a high level and provide you with references on where to find detailed information.

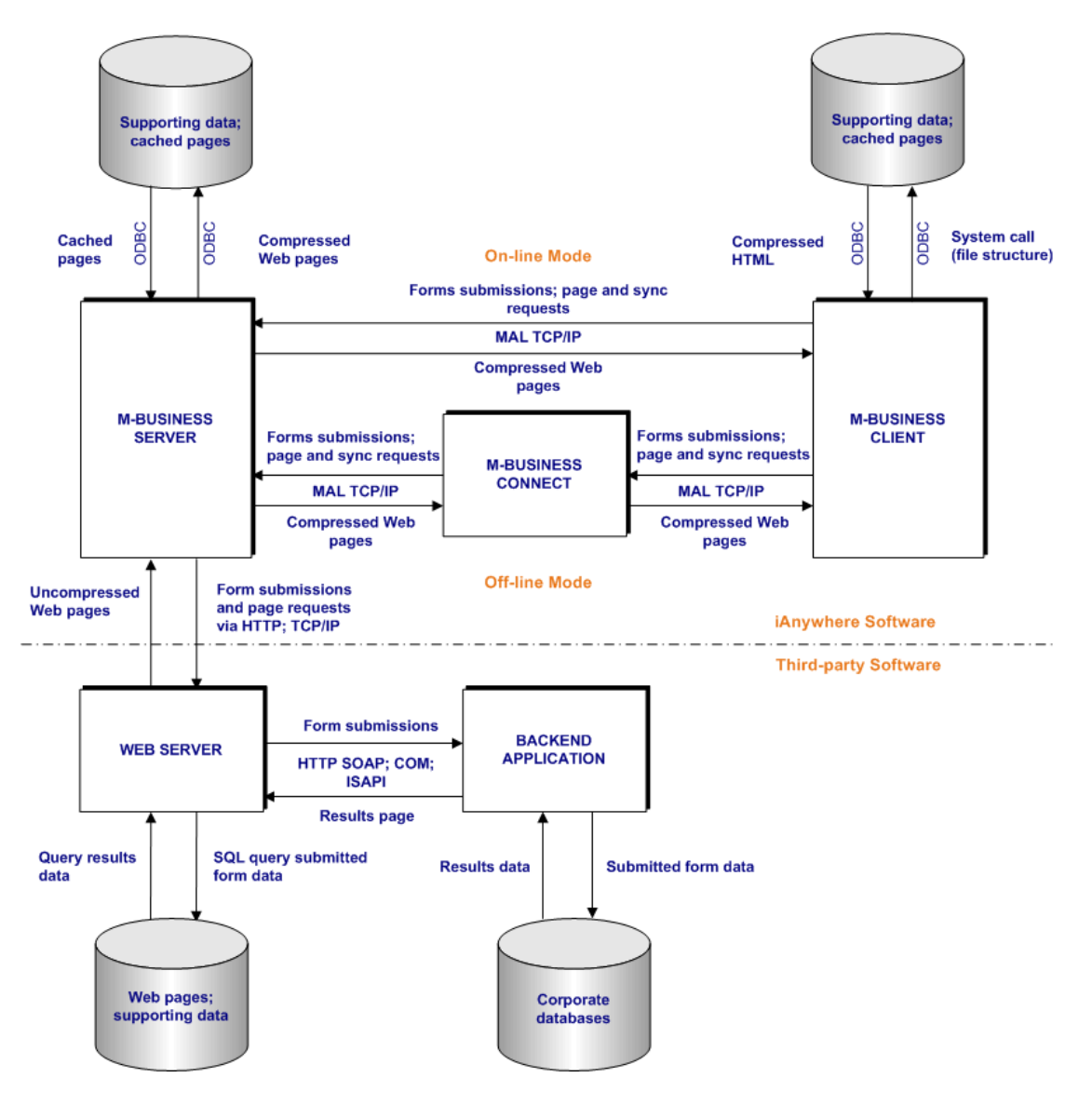

### <span id="page-15-0"></span>**M-Business Server components**

#### **M-Business Server**

M-Business Server accepts form submissions and page and synchronization requests from M-Business Client. It then returns compressed web pages to M-Business Client.

#### **M-Business SOAP API**

The M-Business SOAP API supports web services that allow developers to programmatically perform any task that can be performed through the Administrator Console UI. The SOAP API also allows customers or independent software vendors to re-brand or customize the Administrator Console, or to completely replace it, making it possible to OEM or embed M-Business Anywhere with a completely custom interface.

For more information, see "M-Business SOAP API reference" [*[M-Business Anywhere API Reference](#page-0-0)*].

#### **Supporting data; cached web pages**

Both and M-Business Client cache web pages for an administrator-specified amount of time. This allows the system administrator to decide how often a channel needs to be refreshed, based upon the type of content that is being accessed.

#### **M-Business Connect**

The desktop component of M-Business Client is M-Business Connect, which is the conduit that allows you to synchronize your device with M-Business Server. The settings in M-Business Connect provide the information that M-Business Client uses to communicate with M-Business Server.

M-Business Connect also installs on your mobile device, allowing you to configure settings for M-Business Server directly on your device and to synchronize remotely (if your device is equipped with a modem, network, or wireless connection).

For additional information, see "Introduction " [*[M-Business Anywhere Client User Guide](#page-0-0)*].

#### **M-Business Client**

M-Business Client is usually installed on a handheld or mobile device such as a Palm Treo 650, Pocket PC, or Microsoft Smartphone. The mobile device can be used as a web browser, for forms submission — where forms are filled in on the device and later submitted to the server via a synchronization — and for data access to an on-device datastore.

#### **Web server components**

This section lists the components of the web server.

#### **Web server**

M-Business Anywhere supports the use of the following web servers for third-party software applications: Apache, IIS, IIS.Net, TomCat, WebLogic (BEA), and WebSphere (IBM).

#### **SQL query submitted form data**

Web servers query data using ADO, ADO.NET,.NET, ODBC, OLEDB, PBI, and SOL connectivity, among others, to the back-end database(s).

#### **Query results data**

A web server may use ADO, ADO.NET,.NET, ODBC, OLEDB, PBI, and SQL connectivity to retrieve data from the back-end database(s). This is abstracted from the web server. The results data is incorporated into HTML or saved as XML.

#### **Web pages: supporting data**

The supported web servers listed above can use a variety of databases, including: ASA, ASE, DB2, Oracle, and SQL Server.

#### **Back-end application**

Application servers can be used to support back-end applications, such as: Lotus Notes, Oracle, PeopleSoft, Salesforce.com, Siebel, SQL, SQL Server, and SOAP.

#### **Submitted form data**

A web server or back-end application can use ADO, ADO.NET,.NET, ODBC, OLEDB, PBI, and SQL connectivity to the back-end corporate database(s).

#### **Results data**

A web server can use ADO, ADO.NET,.NET, ODBC, OLEDB, PBI, and SQL connectivity to retrieve data from the back-end database(s).

#### **Corporate database(s)**

The supported back-end applications listed above can use a variety of databases, including: ASA, ASE, DB2, SQL Server, and Oracle.

## <span id="page-17-0"></span>**Introduction to channels**

### **What is an M-Business channel?**

In its most basic form, an M-Business channel is just another web site. There is more to it than that, of course. An M-Business channel page does not contain all the bells and whistles you might see on, say, a web page in Internet Explorer 5.x. But if you know how to create a web page, you can make yourself an M-Business channel.

As a simple introduction, look at what happens when you subscribe to and subsequently download an M-Business channel. Some elements have been simplified for the sake of brevity, but you will get a basic understanding of the process. See ["Testing and deploying your mobile application" on page 25](#page-36-0).

The first thing you need to do is open up and configure an account on M-Business Server. This account contains certain relevant information: your username and password, what channels you want to subscribe to, and so on.

After that, you install the software necessary to view M-Business channels. This software includes:

- ♦ **M-Business Client**. This is a web browser (and a mini web server) that is installed on your Palm OS, Pocket PC, or other mobile device. Some information about your account is also stored here.
- ♦ **M-Business Connect**. This is installed on both your desktop computer and device. It is the software that enables you to connect to M-Business Server whenever you synchronize your device.

#### **What happens when you synchronize?**

When you synchronize your mobile device, M-Business Connect takes over and connects to M-Business Server. M-Business Server, after looking up what channels you are subscribed to, downloads those pages from the web server(s) where they reside. In most cases, these sites are distinct areas that contain pages optimized specifically for M-Business channels.

M-Business Server downloads all these pages and performs some pre-processing on them. This includes shrinking images that are too large for the mobile device's screen, discarding pieces that cannot be used by M-Business Client (such as Java applets), and compressing the rest of the HTML. This compressed HTML is compared with what is on the device. If necessary, the pages are transferred to the device. For additional information, see "What is an M-Business channel?" [*[M-Business Anywhere Application Developer](#page-0-0) [Guide](#page-0-0)*].

## <span id="page-18-0"></span>**HTML page development**

M-Business Client supports a rich palette of features that web designers can use to create effective HTML pages. To make more effective use of the limited memory available on mobile devices, some of the least used features found in desktop browsers, such as Microsoft's Internet Explorer, have been omitted. The majority of features that are used in most web sites are fully supported.

Web designers for mobile devices will find that they can continue to use most of the features they are accustomed to using in pages designed for desktop browsers. The greatest challenge is posed by the inherent limitations of mobile devices: small screens, limited color depth, or no color at all in older models.

There is also greater variation in the way a page displays on different mobile devices, as compared with the variations in how the same page may display on PCs running different browsers on different monitors. For guidance on designing HTML pages for M-Business Client, see ["Designing pages for the channel web](#page-0-0) site" [*[M-Business Anywhere Application Developer Guide](#page-0-0)*].

#### **HTML page development tools**

You can use any tool with which you are comfortable to develop HTML pages. These tools include any text editor such as emacs, TextPad, Notepad, up to high-end products such as DreamWeaver.

#### **JavaScript**

JavaScript provides you, the web developer, a quick and simple language to use for enhancing web pages and servers. A segment of JavaScript functionality is embedded as a small program within a web page which is in turn interpreted and executed by the web client. JavaScript functions that can be called from within a web document are often executed by mouse functions, buttons, or other user-initiated actions. For additional information about the decision to use JavaScript Engine versus PODS, see ["Choosing a language" \[](#page-0-0)*M-[Business Anywhere API Reference](#page-0-0)*].

#### **Screen widths**

Mobile devices impose severe constraints on HTML page design due to limitations on device screen widths. The following table lists sample screen widths for a number of supported devices.

| Device type                                            | Older models     | <b>Newer models</b>     |
|--------------------------------------------------------|------------------|-------------------------|
| Windows Mobile Pocket PC and<br>Windows Mobile 5 and 6 | 240 x 320        | $480 \times 640$        |
| Palm OS                                                | $160 \times 160$ | 320 x 320               |
|                                                        | (Treo 600; m500) | (Tungsten C; $O/S$ 5.0) |
| Windows XP                                             | N/A              | Tablet PC - N/A         |
|                                                        |                  | Laptops - N/A           |
| Microsoft Smartphone                                   | N/A              | $176 \times 220$        |

**Table 1. List of supported device screen widths**

## <span id="page-19-0"></span>**Custom branding for M-Business Client**

In order to have M-Business Client use a custom icon and display a custom message if the home page is unavailable, it is necessary to write a launcher application for the operating system. You can write such a launcher application using any language you choose that can produce a binary executable for the target platform. iAnywhere, Inc. Professional Services also offers this service.

You can customize the M-Business Client home page by changing the home page URL in the ASA database to point to your home page's location.

You can also customize the M-Business Client menus.

For guidance on creating custom branding for M-Business Client, see "Custom branding for M-Business Client" on page 8.

## <span id="page-20-0"></span>**When to use the M-Business client extension API**

Use the M-Business client extension API to support your HTML pages. For additional information on the following topics, see "PODS API mechanics" [*[M-Business Anywhere API Reference](#page-0-0)*].

Roadmap to PODS Interfaces

This section summarizes the functionality provided by each M-Business client extension API (PODS) interface. From these summaries, you should be able to determine which interface you need to use to implement which types of application tasks in PODS.

Interface Inheritance

A PODS interface can extend another PODS interface, meaning that the interface includes all of the methods of its parent interface(s). This section shows you how to define a sample interface to extend another hypothetical interface.

♦ PODS Data Types

The PODS data types, defined in the podstypes. h file, are described in the PODS Data Types table.

By using PODS data types, your code will be insulated from any future changes in the way these data types are defined; it also will make your PODS code more portable. Whenever possible, you should use PODS data types instead of any equivalent data type that may be available in C. Refer to this section to view a list of PODS data types and their descriptions.

♦ Deriving C Macro Method Syntax Directly From IDL Source

The source files for PODS are Interface Definition Language (IDL) files. The vast majority of header files in M-Business Anywhere are generated from these IDL files. The [M-Business Anywhere API](#page-0-0) Reference [*[M-Business Anywhere API Reference](#page-0-0)*] documents the details of calling each method in each interface, through the method's associated macro.

PODSPodNew() Function Reference

PODSPodNew() is the single entry point to the shared library containing a POD. It is comparable to a constructor for a C++ class.

PODSPodNew() creates and returns a new PODSPod object. It allocates memory for the POD and tells M-Business Client about this POD. Your implementation may also perform any other initialization functions that your POD requires.

### **Built-in PODS**

The following PODS are built into M-Business Anywhere.

#### <span id="page-21-0"></span>**M-Business JavaScript engine**

To view a list of supported ECMA and DOM features from standard JavaScript, see ["JavaScript" \[](#page-0-0)*M-[Business Anywhere Application Developer Guide](#page-0-0)*]. ECMA is core JavaScript specified in ECMA-262, 3rd Edition. DOM 0 is client-side JavaScript specified in the standard called DOM Level 0 API. W3C DOM consists of the document object model features specified in the W3C DOM 1.0+ standards. For more information, see "Using DHTML" [*[M-Business Anywhere Application Developer Guide](#page-0-0)*]. Use the code sample detailed in [Appendix "M-Business JavaScript engine sample code" \[](#page-0-0)*M-Business Anywhere [Application Developer Guide](#page-0-0)*] to execute the example and view the described functionality.

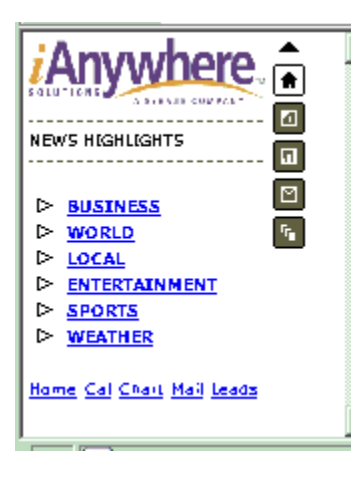

#### **Symbol scanner (Palm only)**

M-Business Anywhere provides a PODSSymbolScanner interface that implements the Symbol scanner API. See "Using a Symbol scanner" [*[M-Business Anywhere Application Developer Guide](#page-0-0)*].

#### **Signature capture**

M-Business Anywhere provides you with an in-line scribble widget that allows signature capture on the device at the scribble label level. There is no large dialog box that pops up, so the signer of the document is clearly signing the agreed-upon document. See ["Capturing signatures with an in-line scribble widget" \[](#page-0-0)*M-[Business Anywhere Application Developer Guide](#page-0-0)*].

#### **Plug-in PODS**

This section provides application details, including object tag parameters and API, for using the M-Business PODS listed below.

For application details, including examples of how the plug-ins appear on both a Pocket PC OS device and a Palm OS emulator, see ["Tools to add special features to a channel" \[](#page-0-0)*M-Business Anywhere Application [Developer Guide](#page-0-0)*].

#### <span id="page-22-0"></span>**Date/Time Picker**

The M-Business Date/Time Picker is a MIME player that allows the user to select a date and/or a time. A Date/Time Picker instance is initially displayed as a read-only text field. The user taps on the text field to expand the Date/Time Picker inline; the user taps on the text field again to return the Date/Time Picker to its original state. See "Using the Date/Time Picker" [*[M-Business Anywhere Application Developer](#page-0-0) [Guide](#page-0-0)*].

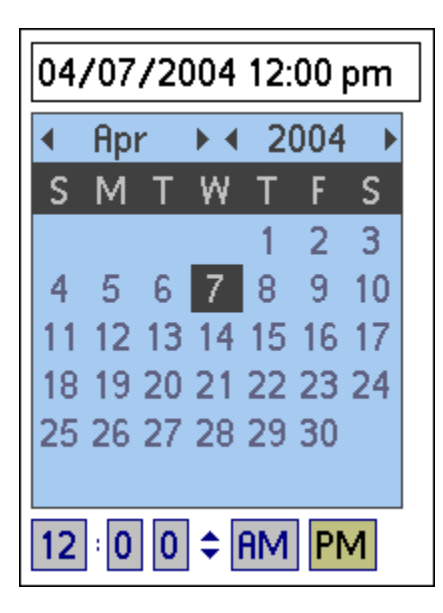

#### **List Viewer**

The List Viewer displays the contents of an agdbset or of an ExtendedDBSet. See ["Using the List](#page-0-0) Viewer" [*[M-Business Anywhere Application Developer Guide](#page-0-0)*].

<span id="page-23-0"></span>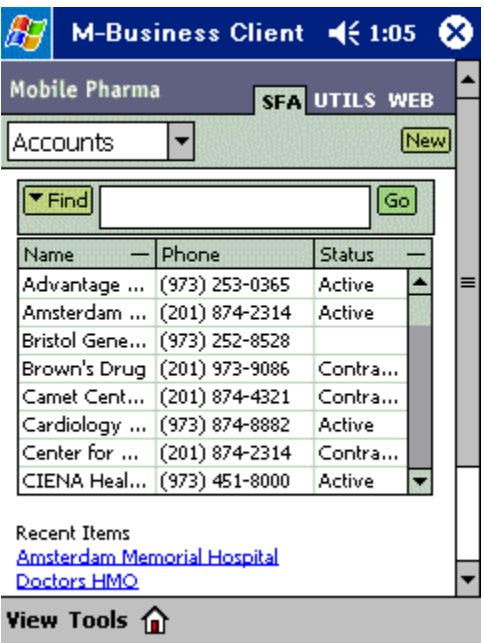

#### **Symbol scanner (Microsoft OSes only)**

M-Business Anywhere provides you with a PODSSymbolScanner interface that implements a Symbol scanner API for Microsoft OSes. See "Using a Symbol scanner" [*[M-Business Anywhere Application](#page-0-0) [Developer Guide](#page-0-0)*].

#### **UltraLite for M-Business Anywhere**

UltraLite technology provides the industry's first application-optimized, ultra-small XML datastore that resides locally on mobile devices and can synchronize data with most central consolidated database management systems. This deployment option is aimed at mobile and embedded devices. See the tutorial for an overview of Ultralite for M-Business Anywhere at the following URL:

[http://www.ianywhere.com/developer/technotes/overview\\_ultralite.html](http://www.ianywhere.com/developer/technotes/overview_ultralite.html)

#### **M-Business XML datastore**

M-Business Anywhere supports access to data stored in database systems and enterprise applications. The M-Business XML datastore is used to store relational data on-device.

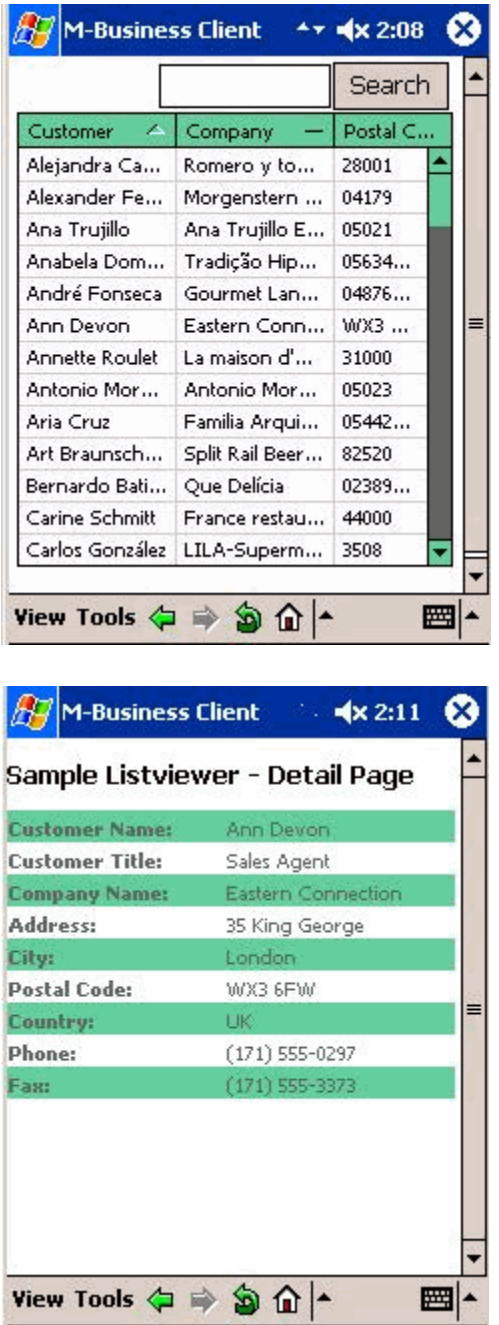

See the following URL to view the detailed code sample:

[http://www.ianywhere.com/developer/code\\_samples/master\\_detail\\_mbus.html](http://www.ianywhere.com/developer/code_samples/master_detail_mbus.html)

## <span id="page-25-0"></span>**Security options**

#### **Securing M-Business Client to M-Business Server sessions**

You can secure M-Business Client/M-Business Server sessions by implementing industry-standard 128-bit SSL (Secure Sockets Layer) protocol (version 3.0). SSL is implemented through M-Business Client's default proxy settings, unless you implement SSL through Microsoft Internet Explorer proxy settings.

### **Securing M-Business Client/M-Business Server to on-device sessions**

Elliptic curve cryptography is used to secure server to device connections. This helps with the on-device performance of your handheld. Elliptic curves are used in this cryptosystem to take a set of elements and perform arithmetic operations on them.

### **Securing M-Business Server**

M-Business Server automatically provides some significant security features. For example, M-Business Server stores user cookies encrypted using a 128-bit key. When SSL is enabled, M-Business Server automatically performs transmission checks, monitoring all transmissions received to ensure that the SSL protocol is not being bypassed.

#### **Caution**

To make M-Business Server and its communications with web servers and M-Business Client as secure as possible, take all the standard precautions that security experts recommend for any server software that connects to the Internet.

### **Securing M-Business Server to web server connection**

In addition to enabling SSL for the connection between M-Business Client and M-Business Server, you also can enable SSL for the M-Business Server-web server connection. SSL between M-Business Server and web servers is used to authenticate secure pages. M-Business Anywhere supports all industry standard certificates, including Thawte and RSA.

Other security-related product features include on-device password hashing, minimum password length option in the Admin UI, secure only connections, and available integration for NT domain, LDAP, and Active Directory.

#### **Implementing security options**

For instructions on enabling the Secure Sockets Layer (SSL) security option for use with M-Business Server, see "Enabling secure sockets layer (SSL)" [*[M-Business Anywhere Administrator Guide](#page-0-0)*]. The Security

<span id="page-26-0"></span>chapter discusses setting up security. For a general overview of this security option, see ["Security" \[](#page-0-0)*M-[Business Anywhere Administrator Guide](#page-0-0)*].

Depending on whether you install an ECC or an RSA certificate, M-Business Connect will use either the Default or the Microsoft Internet Explorer proxy settings to provide users with a secure connection during synchronizations with M-Business Server.

### **Securing the mobile device**

M-Business Anywhere offers several ways to secure your data in M-Business Client on the mobile device. These include on-device encryption when you store data in an Ultralite datastore, user authentication when accessing the on-device application, and enabling client password protection globally on M-Business Server where your channel is based.

For instructions on enabling client password protection, see ["Understanding channel settings" \[](#page-0-0)*M-Business [Anywhere Administrator Guide](#page-0-0)*].

## <span id="page-27-0"></span>**Caching to improve performance**

M-Business Anywhere supports caching of channel page both on M-Business Server and on the mobile device where M-Business Client is running. In addition, the web server hosting your channel supports caching at the source. You can significantly reduce the time it takes your typical user to synchronize a device with M-Business Server by fine tuning the caching settings at all three points. For detailed instructions on caching, see "Caching to improve channel performance" [*[M-Business Anywhere Application Developer](#page-0-0) [Guide](#page-0-0)*].

## <span id="page-28-0"></span>CHAPTER 2

# **Mobile application design guidelines**

## **Contents**

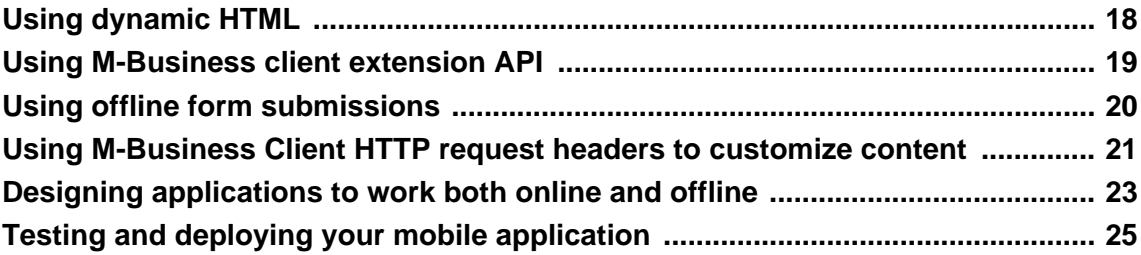

## <span id="page-29-0"></span>**Using dynamic HTML**

For detailed implementation information that M-Business channel developers need to smoothly implement efficient channels to serve target audiences, see the [M-Business Anywhere Application Developer Guide](#page-0-0) [*[M-Business Anywhere Application Developer Guide](#page-0-0)*]. It provides guidance on creation of handheld-friendly channel content with basic HTML. It does not cover details of programming in C/PODS. You should read this guide if you are creating, administering, or trouble-shooting an M-Business channel.

For detailed information, see [Appendix "HTML 4 support in M-Business Client 5.x and later" \[](#page-0-0)*M-Business [Anywhere Application Developer Guide](#page-0-0)*].

### **General page design considerations**

For a list of references to information about how to use supported M-Business Client HTML 4 features, see "Recommended references" [*[M-Business Anywhere Application Developer Guide](#page-0-0)*].

### **Brief description of M-Business JavaScript engine**

JavaScript is a compact, cross-platform, object-based scripting language that extends the capabilities of HTML. JavaScript is integrated with HTML to allow developers to create interactive web pages. For example, you can create a JavaScript program to pre-validate a form before sending it back to the server, set options based on user preferences, update text displayed in a form's text box, etc. Because JavaScript is downloaded with the HTML page, its execution requires no further interaction with the server.

JavaScript is easy to learn, yet powerful enough for sophisticated scripting tasks. It uses syntax similar to C and C++ and has object-oriented features that use prototype-based inheritance.

M-Business JavaScript engine is the iAnywhere Solutions, Inc. implementation of client-side JavaScript. Many JavaScript features that are not considered high priority for handheld devices are not supported in order to conserve mobile device resources. At the same time, most of the features of PODS are directly available to JavaScript Engine as if they were provided by JavaScript native objects. For details on what JavaScript Engine omits from JavaScript and what it adds from PODS, see [Appendix "M-Business](#page-0-0) JavaScript engine reference" [*[M-Business Anywhere Application Developer Guide](#page-0-0)*].

### **Specific features of M-Business JavaScript engine**

JavaScript Engine enables developers to:

- ♦ Dynamically generate HTML pages
- ♦ Dynamically change the contents of HTML pages via DHTML
- ♦ Dynamically change the contents of forms on HTML pages
- ♦ Call a browser to perform various tasks, such as manipulating form fields or form submissions
- ♦ Support user interaction with HTML pages when disconnected, if the page is cached on the device

## <span id="page-30-0"></span>**Using M-Business client extension API**

For information on the M-Business client extension API, including information on how JavaScript Engine can call this API, see the [M-Business Anywhere API Reference \[](#page-0-0)*M-Business Anywhere API Reference*]. Also review its Reference section for information describing the various PODS objects.

### **M-Business JavaScript engine (JavaScript) versus PODS (C code)**

The JavaScript supported by M-Business JavaScript engine provides you, the web developer, with a quick and simple language to use for enhancing web pages that is device-independent. A segment of JavaScript functionality is embedded as a small program within a web page which is in turn interpreted and executed by the web client.

Using compiled C code to create your own PODS, on the other hand, provides you with better performance, the capability to perform file operations, interaction with native programs, and increased programming flexibility. The trade-off is that you must compile your C code separately for each device OS that you support, and then set up platform-specific delivery of the correct binaries to each platform. For more information on setting up a single channel that can deliver the correct platform-specific files to different devices, see ["Using](#page-0-0) [M-Business Client HTTP request headers to customize content" \[](#page-0-0)*M-Business Anywhere Application [Developer Guide](#page-0-0)*].

## <span id="page-31-0"></span>**Using offline form submissions**

For more detailed information on using offline form submissions, refer to the following.

- ♦ See "Managing channel form submissions" [*[M-Business Anywhere Application Developer Guide](#page-0-0)*] for comprehensive information about submitting forms offline and using the Forms Manager.
- ♦ See "Form extensions" [*[M-Business Anywhere Application Developer Guide](#page-0-0)*] for a list of supported extensions to the JavaScript methods of the Form object for form submission.
- ♦ See ["Using M-Business Client HTTP request headers to customize content" \[](#page-0-0)*M-Business Anywhere [Application Developer Guide](#page-0-0)*] for information and examples on setting cookies for forms.

## <span id="page-32-0"></span>**Using M-Business Client HTTP request headers to customize content**

There will be times when you want finer control of the display on the client. The best example of this would be with logos. Sure, a color logo looks great on a high-end color Palm or a Pocket PC device, but it looks dithered on a black-and-white Palm. And while a posterized 4-color grayscale logo looks nice on a blackand-white Palm, when you look at it on a color device, it looks like a 4-color grayscale logo. What you would really like is the ability to serve up different images based on the device that is viewing your channel.

That is where the M-Business Client headers come in. As you already know, when a browser accesses your web server, it sends across several headers in the HTTP page request. These are informational headers telling your server a little about the browser; what type of browser it is, what host it thinks it is connecting to, the language the client prefers, and other parameters as follows: all of which can be used to customize content.

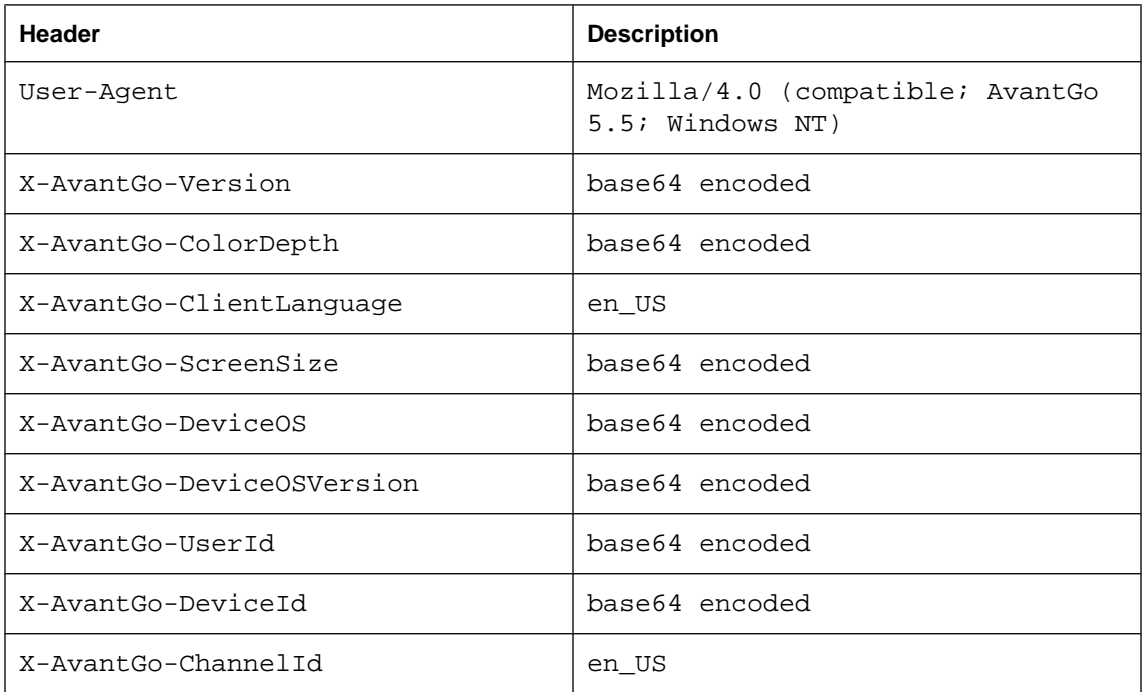

#### **Table 1. List of M-Business-specific headers**

For additional information, see ["Using server URL macros to customize content" \[](#page-0-0)*M-Business Anywhere [Application Developer Guide](#page-0-0)*].

### **AG\_USER example**

Below are some simplified examples of mapping the AG\_USER URL macro to web server directories and files. In these examples, the it is assumed that the web server's domain is http://myserver.com, that <span id="page-33-0"></span>this domain maps to the file system path *D:\webserver\contentroot*, and that you have three user IDs: aasmith, bjwong, and ccgomez.

### **Sample code**

Refer to the following code samples for an illustration of the concepts described above.

♦ Different files for different users, in same directory:

Channel URL - http://myserver.com/myapp/AG\_USER.asp

Files for different users -

*D:\webserver\contentroot\myapp\aasmith.htm D:\webserver\contentroot\myapp\bjwong.htm D: \webserver\contentroot\myapp\ccgomez.htm*

♦ Different directories for different users, with same file name:

Channel URL - http://myserver.com/AG\_USER/myapp.htm

Files for different users -

*D:\webserver\contentroot\aasmith\myapp.htm D:\webserver\contentroot\bjwong\myapp.htm D: \webserver\contentroot\ccgomez\myapp.htm*

♦ User ID passed as parameter to web application:

Channel URL - http://myserver.com/myapp.asp?id=AG\_USER

Files for different users -

*D:\webserver\contentroot\myapp.asp* (The same file, *myapp.asp*, generates different content when each user ID replaces AG\_USER in the channel URL.)

#### **Using server URL macros to distribute content to multiple device types**

URL macros on M-Business Server allows you to set up a single channel that delivers different content to different users. The content differences can be based on the username, the user's device, or even the processor on the user's device. For a discussion on how to insert URL macros into your channel URL and a list of available URL macros, see ["Using server URL macros to customize content" \[](#page-0-0)*M-Business Anywhere [Application Developer Guide](#page-0-0)*].

## <span id="page-34-0"></span>**Designing applications to work both online and offline**

For information on designing and managing channels that contain forms which users can submit, see "Managing channel form submissions" [*[M-Business Anywhere Application Developer Guide](#page-0-0)*].

Follow the few simple guidelines presented in that chapter to give your users a much more elegant experience. You will also have complete control over the messages displayed and how the response pages are accessed after a user's next synchronization. The chapter contains the topics listed below.

### **Forms in the online world**

You should already have a sense of how forms work in the normal online world of desktop web browsers. You create a form and associate it with an action; often a cgi-bin script of some sort. A user enters data into the form through text fields, check boxes, and so on. Using the M-Business Client capabilities, you also can create a form with fields pre-populated with a user's email address and zip code, and, if you feel like being clever, you can enter data for the user through hidden fields. Regardless of what elements are in the form, the data is passed on as parameters to the action associated with that form. The action will perform some sort of processing on the data received, and then outputs its results in the form of an HTML document.

### **Forms in the offline world**

The majority of mobile devices do not come with modems, so dealing with forms and user input is a little more tricky. Your users are viewing your forms offline. They can enter all their data into the forms using text fields, checkboxes, radio buttons, and all the usual form objects.

### **What the Forms Manager does**

When users submit a form in offline mode, the form is stored on the device in a repository called the Forms Manager. This is where your form is kept until your mobile device is synchronized again. At that point, the data is sent to the cgi-bin script (or other action) associated with the form. It is processed, then the resulting HTML page is sent back to the mobile device.

### **Submitting forms the right way**

If you want your channel form submissions to work nicely, whether the user is online or offline, all you have to do is be sure that the form submissions work well in offline mode.

### **Avoiding collisions in multiple offline submissions**

When the same form is submitted more than once while the user is offline, cookies in the successive submissions can interfere with each other when the M-Business Sync Server processes them. There are several ways to avoid this problem.

### <span id="page-35-0"></span>**Serializing forms: breaking one form into several pages**

Sometimes it is desirable to break a single form into several logical pages, which compose a single form submission. There are two basic approaches to doing this in M-Business Anywhere: Serialize from a single page, and Serialize using Submission Manager.

### **Using cookies to support personal channels**

Cookies through M-Business Client and the M-Business Sync Server work similarly to cookies in other applications. The only difference is that cookies are not stored on the mobile device. They are stored on the M-Business Sync Server and are associated with the user's M-Business Anywhere account.

## <span id="page-36-0"></span>**Testing and deploying your mobile application**

Most of the guidelines for testing and deploying any web-based application apply equally to mobile applications using the M-Business Anywhere architecture.

### **Testing your mobile application**

Initial application testing can be done in a desktop browser if M-Business Client extensions are not involved (M-Business client extension API, certain JavaScript engine features). Even if your application will use M-Business Client extensions, you may find it more convenient to do initial testing of the HTML and most of the JavaScript pieces in a desktop browser.

If you are developing an application for the Palm OS, initial testing can be done on the desktop in the Palm emulator software. If you are developing an application that will be used on RIM OS, in addition to other platforms, we recommend that you do initial development and testing on the RIM platform.

When you begin testing application components on a mobile device, you may be able to save time by copying files directly to the device, then opening HTML pages through the Open Page dialog box. This may be quicker than synchronizing the entire channel, especially for large applications.

### **Setting up users and groups**

Unless your application is intended for everyone in the company to use, you probably have in mind particular individuals or groups as the application's target audience. All the users for your application must be defined on your M-Business Server individually. For convenience, individual users can be assigned to groups so that the M-Business Server system administrator can provide the whole group access to the same content.

Groups may already be defined on your M-Business Server for functional workgroups, such as sales, human resources, and top management. There may even be a group for everyone in the company who uses a mobile device. You may be able to use some combination of existing groups to give users access to your application, or you may need to define a new group.

For instructions on setting up users and groups, see "Managing users" [*[M-Business Anywhere Administrator](#page-0-0) [Guide](#page-0-0)*] and "Managing groups" [*[M-Business Anywhere Administrator Guide](#page-0-0)*].

### **Setting up a channel and subscribing users**

Your application will be delivered to the mobile devices of the groups of users that you specify through a channel. For an overview of tasks involved in setting up a channel for a group, see ["Creating a group" \[](#page-0-0)*M-[Business Anywhere Administrator Guide](#page-0-0)*] and ["Managing channels for a group" \[](#page-0-0)*M-Business Anywhere [Administrator Guide](#page-0-0)*].

When you set up a channel on M-Business Server, you specify a single URL for the top level page of the channel content, and the Link Depth; the number of links away from that page for which pages should also be downloaded. For a graphic explanation of Link Depth, see the "Link Depth Setting" description in "Understanding channel settings" [*[M-Business Anywhere Administrator Guide](#page-0-0)*].

When you set up a channel, you may also specify the channel audience. Channels can be categorized according to the audience targeted, as follows:

- ♦ Group channels: A group is a collection of users to which you can assign web channels. When you assign web channels to a group, all members of that group will have access to those channels. You can also specify the type of channel you are creating: Managed, Optional, or Required.
- ♦ Personal channels: You specify a single user, and that user only is automatically subscribed to the channel.
- ♦ Public channels: By defining a channel as public, you allow any user to subscribe to it, but no one will be subscribed to it automatically. The channel will be listed in the M-Business Server's list of public channels and individual users may subscribe to them through the M-Business Server desktop user interface or directly from the mobile device.

For instructions on setting up these different categories of channels, see the following topics.

- ♦ "Creating a group channel" [*[M-Business Anywhere Administrator Guide](#page-0-0)*]
- ♦ "Creating a personal channel for a user" [*[M-Business Anywhere Administrator Guide](#page-0-0)*]
- ♦ "Managing public channels" [*[M-Business Anywhere Administrator Guide](#page-0-0)*]

For user instructions on self-subscribing to channels, see ["Managing channels on the desktop](#page-0-0) computer" [*[M-Business Anywhere Client User Guide](#page-0-0)*].

## <span id="page-38-0"></span>CHAPTER 3

# **Code samples**

## **Contents**

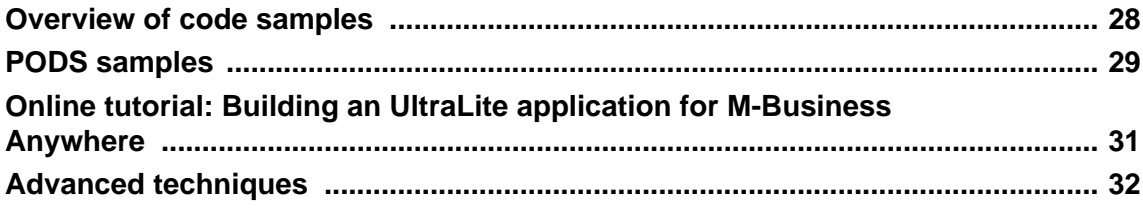

## <span id="page-39-0"></span>**Overview of code samples**

Refer to the code samples in this Appendix to learn how to develop a data-driven Web application using the M-Business Anywhere platform. This information is geared towards the Web application developer who wants to develop mobile Web applications that are deployable onto mobile devices.

### **Downloading sample code**

Sample files are contained in downloadable zip files. For example, pods.zip is one downloadable zip file containing sample code. To download this file, navigate to the download page URL provided to you via email, or use the URL below to request a developer edition.

[http://www.ianywhere.com/developer/code\\_samples/index.html#mbus](http://www.ianywhere.com/developer/code_samples/index.html)

Each sample file is named as indicated by its heading as listed under ["PODS samples" on page 29](#page-40-0) below.

## <span id="page-40-0"></span>**PODS samples**

For information on how to download and work with the PODS sample files, see [Appendix "PODS code](#page-0-0) samples" [*[M-Business Anywhere API Reference](#page-0-0)*].

### **Master Detail page example**

This example demonstrates how to develop a data-driven master-detail Web application using the M-Business Anywhere platform. The sample code provided there demonstrates the use of the following iAnywhere technology:

- ♦ XMLDB on-device datastore to store relational data.
- ♦ MIMEList player to display data from XMLDB in tabular format.
- ♦ AvantGo Preferences object to store session information.

Refer to the following URL to view the detailed code sample:

[http://www.ianywhere.com/developer/code\\_samples/master\\_detail\\_mbus.html](http://www.ianywhere.com/developer/code_samples/master_detail_mbus.html)

### **Forms sample: serializing forms**

This pair of code samples illustrate two approaches to breaking a single form into multiple logical pages: DHTML to selectively hide and display sections of a single form; and DOM to build sections of a form in the Forms Manger. Available online at:

[http://www.ianywhere.com/developer/code\\_samples/mbus\\_serializing\\_forms.htm l](http://www.ianywhere.com/developer/code_samples/mbus_serializing_forms.html)

#### **One button sync**

This sample application illustrates use of UltraLite for M-Business Anywhere for on-device data. It uses the MobiLink™ Redirector and one-button synchronization features of M-Business Client, version 5.5 and higher, along with MobiLink in Adaptive Server Anywhere, version 9.02. Available online at:

[http://www.ianywhere.com/developer/code\\_samples/master\\_detail\\_mbus.html](http://www.ianywhere.com/developer/code_samples/master_detail_mbus.html)

### **Executive Dashboard**

This sample application illustrates some of the features that you can implement with DHTML, including expanding/collapsing menus and text hierarchies, an interactive calendars and charts, form submissions, and dynamically sorting a table. Available online at:

[http://www.ianywhere.com/developer/code\\_samples/mbus\\_dhtml.html](http://www.ianywhere.com/developer/code_samples/mbus_dhtml.html)

#### <span id="page-41-0"></span>**Date/Time Picker sample**

Use this sample to see a demonstration of how to use the datetimepicker element to easily add date and time selection to your M-Business Client application. For detailed information, see [Appendix "PODS](#page-0-0) code samples" [*[M-Business Anywhere API Reference](#page-0-0)*]

#### **PODS sample: submitting forms**

Use this sample source code to help you create PODS modules for iAnywhere Solutions software. For detailed information, see Appendix "PODS code samples" [*[M-Business Anywhere API Reference](#page-0-0)*].

#### **DocumentSrc sample: vending documents**

This function is invoked when the document manager searches for a document. If the URL matches your SAMPLE\_URL, a document is generated and returned to the document manager. For detailed information, see ["DocumentSrc sample: vending documents" \[](#page-0-0)*M-Business Anywhere API Reference*].

#### **ObjectSrc sample: vending objects to JavaScript**

This function is invoked when the object manager is searching for an object. If the name matches the SAMPLE\_NAME, it returns the object (creating it if necessary) and returns it to the object manager. For detailed information, see Appendix "PODS code samples" [*[M-Business Anywhere API Reference](#page-0-0)*].

## <span id="page-42-0"></span>**Online tutorial: Building an UltraLite application for M-Business Anywhere**

To learn how to build a cross-platform UltraLite application for M-Business Anywhere, see the online tutorial, *UltraLite for M-Business Anywhere Quick Start,*, referenced in ["Related publications" on page ix.](#page-8-0) At the end of the tutorial you will have an application and small XML datastore that synchronizes with a central consolidated database.

This tutorial guides you through the process of building an UltraLite application for M-Business Anywhere. It includes the following sections:

- ♦ Introduction: Provides you with a description of the tutorial, the amount of time it should take you to complete the tutorial, and a list of prerequisites you must have in place to be able to start the tutorial.
- ♦ Lesson 1: Create a project architecture describes how to create an UltraLite database schema. The database schema is a description of the database. It describes the tables, indexes, keys, and publications within the database, and all the relationships between them.
- ♦ Lesson 2: Create the application files shows you how to use a form to create a user interface.
- ♦ Lesson 3: Set up M-Business Server and client lists the steps you should take to create an M-Business Anywhere user, group, and channel for your application.
- ♦ Lesson 4: Add startup code to your application instructs you on how to add startup code to your application that connects to an UltraLite on-device database. This will require adding HTML to the main page and adding JavaScript logic to control the application.
- ♦ Lesson 5: Add inserts to your application shows you how to add data manipulation and navigation logic to your application.
- ♦ Lesson 6: Add navigation to your application provides sample code for scrolling forwards and backwards through the rows of a result set.
- ♦ Lesson 7: Add updates and deletes to your application provides sample code for updating and deleting rows.
- ♦ Lesson 8: Add synchronization to your application provides a procedure to implement synchronization.

## <span id="page-43-0"></span>**Advanced techniques**

M-Business Anywhere provides a clean superset of Web standards for dealing with the particular requirements of mobile applications development. For signature capture, an input field of type scribble, borrowed from the draft HTML 4.1 specification, is provided. For barcode scanning, a JavaScript interface to Symbol® scan-enabled devices is provided. The included Forms Manager (with a JavaScript API) provides the ability to manage offline form submissions. For additional information, see "Utilities" [*[M-Business Anywhere API Reference](#page-0-0)*].

### **Signature capture**

Use M-Business Anywhere to capture signatures on Pocket PC or Palm devices. The scribble input field has been implemented as specified in the draft HTML 4 standard. It allows the capture of signature data as well as (potentially) the timing information associated with each stroke. For additional information, see "Utilities" [*[M-Business Anywhere API Reference](#page-0-0)*].

### **Scanner**

Web-based applications can take advantage of device features such as barcode scanners and cameras. M-Business Anywhere offers a Symbol scanning API encapsulated in a JavaScript object. For additional information, see "Utilities" [*[M-Business Anywhere API Reference](#page-0-0)*].

### **Other hardware**

Cameras usually just place the photos in the file system. PODS allows customers to build plug-ins to M-Business Client that can interface with any device hardware. For additional information, see ["Utilities" \[](#page-0-0)*M-[Business Anywhere API Reference](#page-0-0)*].

# <span id="page-44-0"></span>**Glossary**

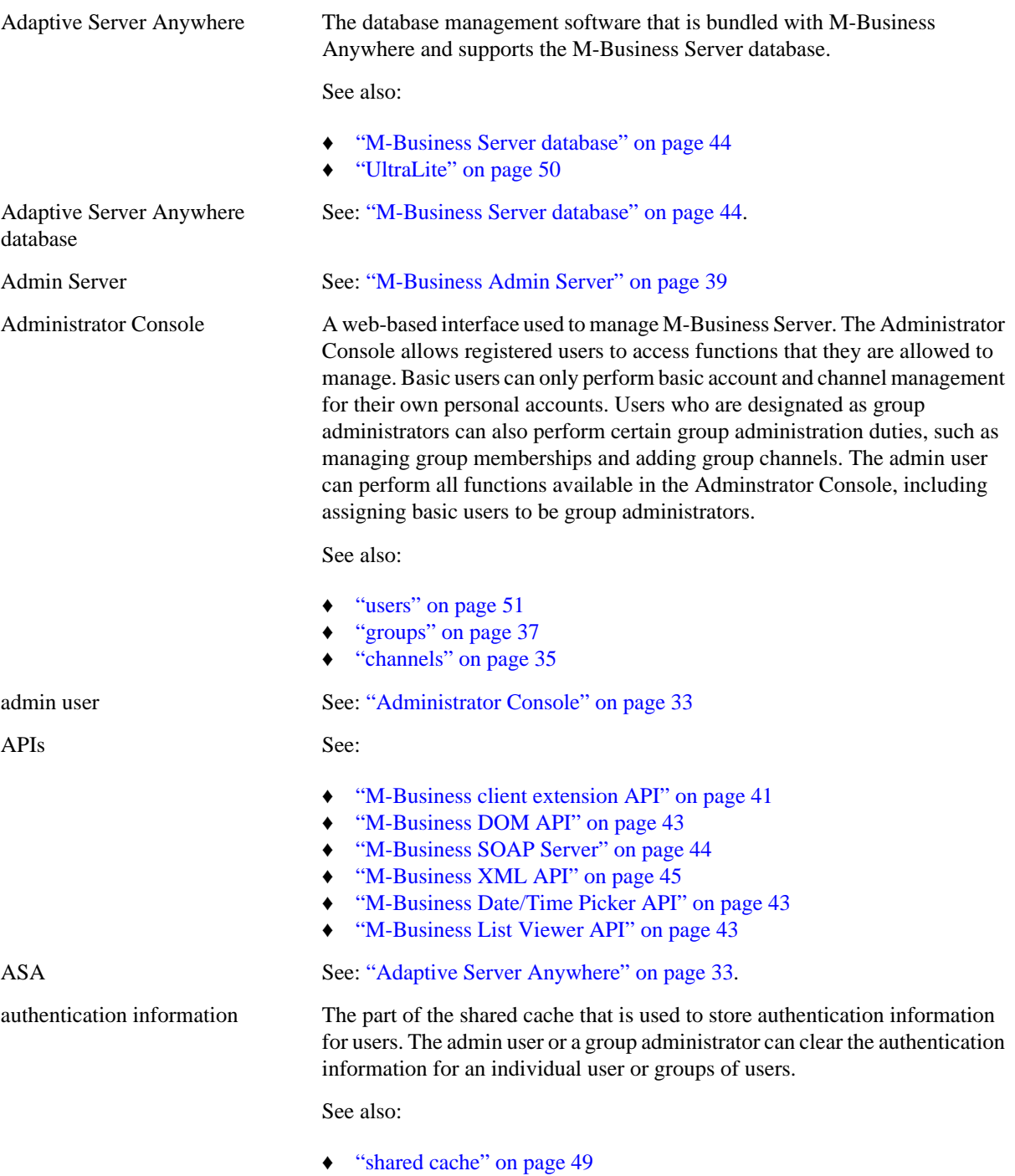

- "channel cache" on page 34
- ["cookies" on page 35](#page-46-0)
- "caching" on page 34

<span id="page-45-0"></span>caching In general terms, caching refers to storing a temporary copy of frequently accessed information in a location where it is faster to retrieve than it would be in its permanent location. Caching saves time and improves system performance.

> In M-Business Anywhere, caching refers specifically to temporarily storing channel web pages, either on the mobile device or on M-Business Sync Server. On the mobile device, pages are stored in the client cache. On M-Business Sync Server, pages are stored in the shared cache. And the Web servers supplying channel content also provide a caching capability.

> During subsequent synchronizations, information about the copy of the page in the client cache is compared with information about the corresponding copies of the page in the shared cache on M-Business Sync Server and the channel web server's cache. If the page in the client cache is not outdated, time is saved by not downloading a new copy. If the copy of the page in the client cache is outdated, but the corresponding page in the shared cache is current, time is saved by downloading a new copy of the page to the device from the shared cache instead of getting it from the web server.

> Complex rules can be set up on the web server and M-Business Sync Server, operating on information embedded in the channel web pages, to control how caching behaves in detail. The objective is to ensure that M-Business Client users do not receive outdated pages and the servers involved do not check more often than is necessary to ensure that a particular cached page is not outdated.

See also:

- ♦ ["client cache" on page 35](#page-46-0)
- ["shared cache" on page 49](#page-60-0)
- ["M-Business Sync Server" on page 44](#page-55-0)
- ♦ ["synchronization" on page 50](#page-61-0)
- ["web servers" on page 51](#page-62-0)
- ["channels" on page 35](#page-46-0)

channel cache The part of the shared cache that is used to store temporary copies of channel web pages for users. The admin user or a group administrator can clear the authentication information for an individual user or groups of users.

See also:

- ["shared cache" on page 49](#page-60-0)
- "channel cache" on page 34
- ["cookies" on page 35](#page-46-0)
- "caching" on page 34

<span id="page-46-0"></span>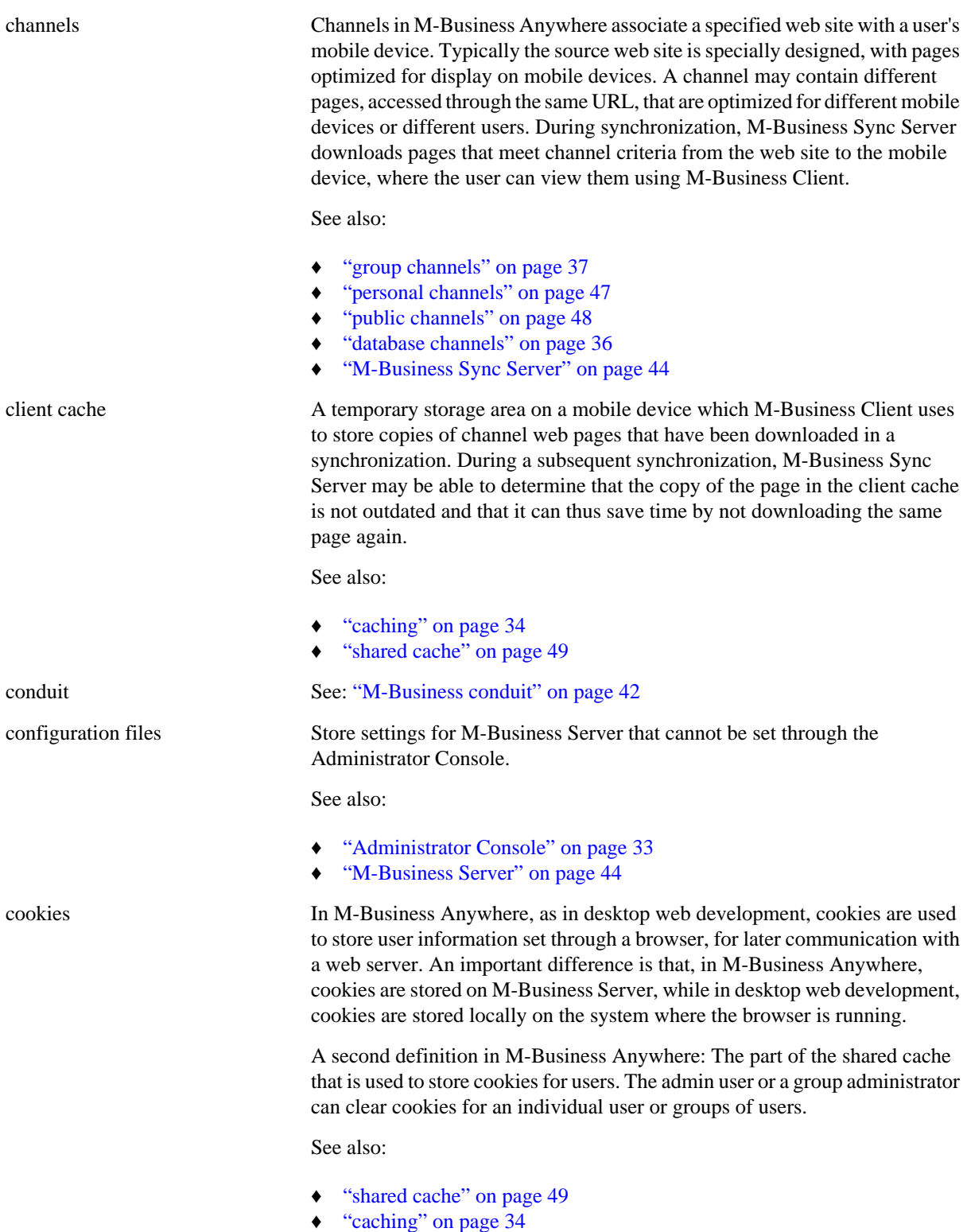

<span id="page-47-0"></span>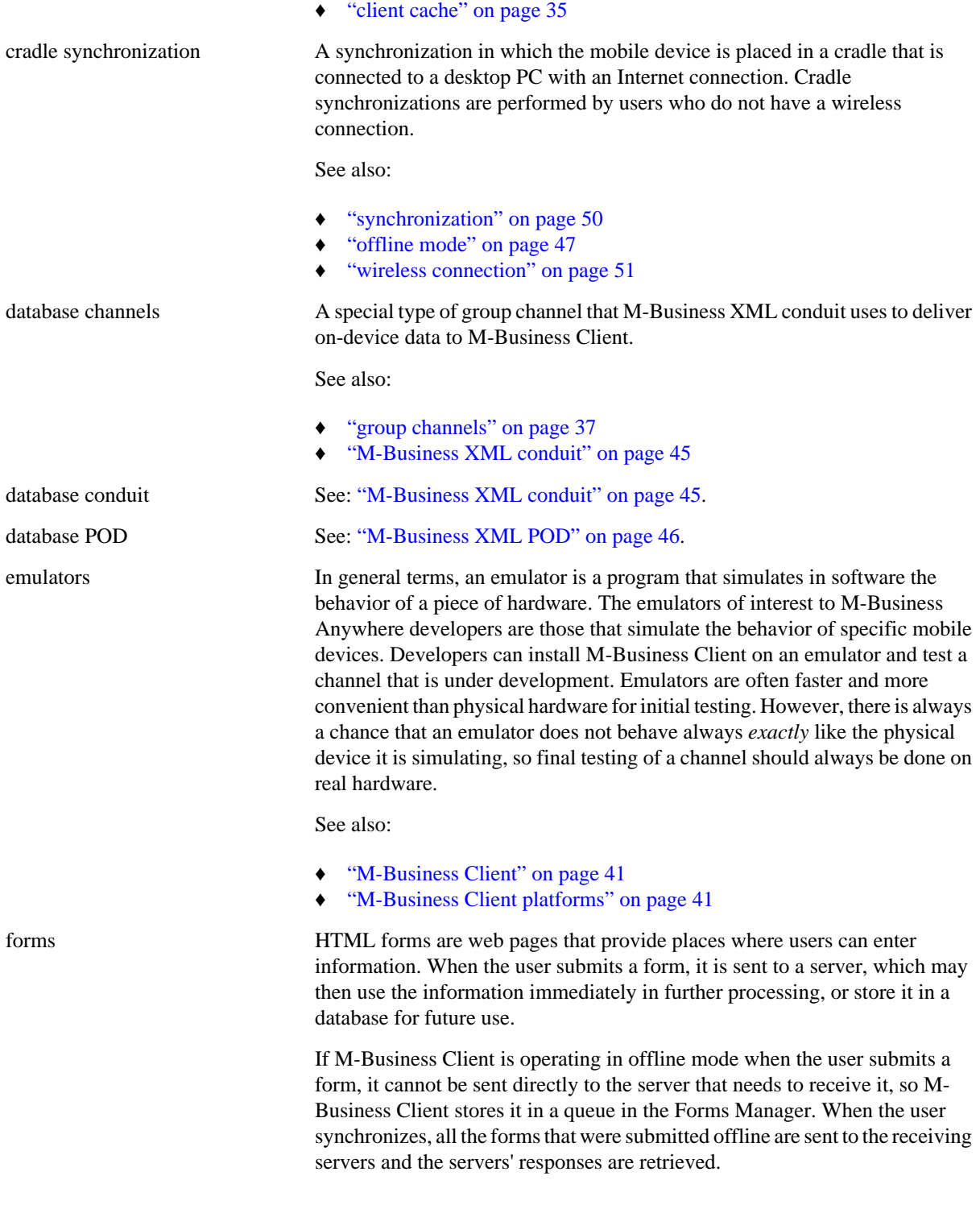

If M-Business Client is operating in online mode when the user submits a form, it is sent immediately to the server and the server's response is immediately displayed.

See also:

- ["offline mode" on page 47](#page-58-0)
- ["online mode" on page 47](#page-58-0)
- "Forms Manager" on page 37

<span id="page-48-0"></span>Forms Manager An M-Business Client component that stores forms that users submit while in offline mode. Offline mode users can view the forms waiting for processing in the Forms Manager's queue. There they can modify the information in the forms, change the order in which the forms will be processed, or remove a form from the queue. When the user synchronizes, all the forms in the Forms Manager's queue are sent to the receiving servers and the servers' responses are received.

> The servers's responses to forms submitted offline are also returned to the Forms Manager, although most enterprise applications gather the servers' responses and present them to the user in a more elegant fashion.

See also:

- ♦ ["offline mode" on page 47](#page-58-0)
- ["online mode" on page 47](#page-58-0)
- ["synchronization" on page 50](#page-61-0)

group administrators See: ["Administrator Console" on page 33](#page-44-0)

group channels Channels that are defined in association with a particular group. All members of the group are automatically subscribed to the group's channels. No other users may subscribe to the group's channels, without becoming a member of the group first.

See also:

- "groups" on page 37
- ["channels" on page 35](#page-46-0)

groups A collection of users who need to be subscribed to the same channels. All members of a group are automatically subscribed to the group channels that are defined for that group. A user may be a member of multiple groups.

See also:

- "group channels" on page 37
- ["required groups" on page 48](#page-59-0)
- ["optional groups" on page 47](#page-58-0)
- ["managed groups" on page 38](#page-49-0)
- ["users" on page 51](#page-62-0)

<span id="page-49-0"></span>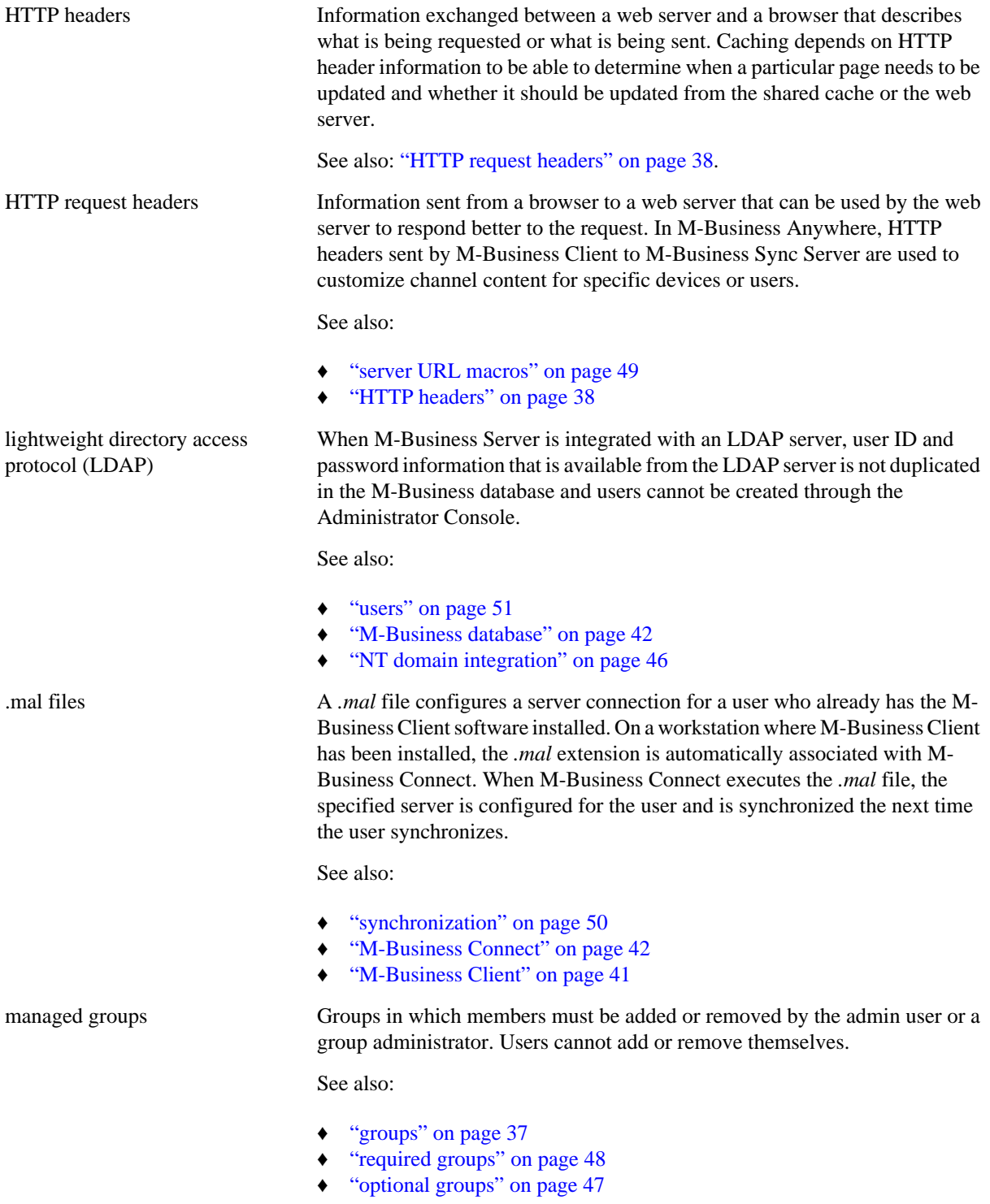

<span id="page-50-0"></span>M-Business Admin Server Provides authorized administrators and users access to M-Business Server through a standard desktop web browser. Using this web-based interface, administrators can manage users' access privileges, add and remove users, groups, and channels, modify conduit settings, as well as remotely add applications to mobile devices. Users also can use the interface to add personal channels, subscribe to public channels, manage group memberships, and view conduit options and synchronization histories.

See also:

- ["M-Business Server" on page 44](#page-55-0)
- ["M-Business Sync Server" on page 44](#page-55-0)
- ["M-Business SOAP Server" on page 44](#page-55-0)

M-Business Anywhere The M-Business Anywhere product provides a platform for delivering webbased content and applications to mobile devices rapidly and cost-effectively, with minimal recoding. Web developers can leverage their existing skill sets and open standards to develop and deploy fully interactive mobile web applications with sync-and-go or wireless capabilities. So no matter where users are, they will be able to access the information and applications they need to make more effective business decisions in the field. Just as importantly, companies can develop, deploy, and maintain mobile web applications rapidly and with the lowest total cost of ownership (TCO) possible.

See also M-Business Anywhere editions:

- "M-Business Anywhere Application Edition" on page 39
- ["M-Business Anywhere Web Edition Standard" on page 40](#page-51-0)
- ["M-Business Anywhere Web Edition Pro" on page 40](#page-51-0)

See also M-Business Anywhere components:

- ["M-Business Client" on page 41](#page-52-0)
- ["M-Business Connect" on page 42](#page-53-0)
- ["M-Business Server" on page 44](#page-55-0)

M-Business Anywhere Application Edition combines all of the features of Web Edition Standard, plus developer access to the public M-Business application programming interfaces (APIs). The M-Business APIs bring the power of full-featured enterprise applications and XML web services to mobile devices, significantly reducing development time and providing the lowest total cost of ownership (TCO) for enterprises deploying interactive mobile web applications.

See also:

- "M-Business Anywhere" on page 39
- ["M-Business Anywhere Web Edition Standard" on page 40](#page-51-0)
- ♦ ["M-Business Anywhere Web Edition Pro" on page 40](#page-51-0)

M-Business Anywhere Application Edition

<span id="page-51-0"></span>M-Business Anywhere Web Edition Pro

#### "M-Business APIs" on page 40

M-Business Anywhere Web Edition Pro combines all of the features of Web Edition Standard, plus support for JavaScript and the M-Business client extension API. JavaScript adds the ability to provide a more interactive experience on a page by adding business or navigation logic to pages and forms, creating robust, two-way web applications. The M-Business client extension API allows you to write C code that integrates closely with the M-Business Client binaries, with the ability to access any hardware features that are software-controllable. Most of the M-Business client extension API is also accessible from JavaScript.

See also:

- ["M-Business Anywhere" on page 39](#page-50-0)
- "M-Business Anywhere Web Edition Standard" on page 40
- ♦ ["M-Business Anywhere Application Edition" on page 39](#page-50-0)

M-Business Anywhere Web Edition Standard is the basic M-Business platform for delivering web-based content and forms to mobile devices, extending enterprise resources simply and efficiently to employees and customers. Benefits include increased information access, improved communications, and streamlined information distribution by mobilizing critical business information, including corporate intranet, product information/catalogs, business intelligence, financial and sales data, corporate directory, field data collection/surveys, market and competitive news and more.

Using M-Business Anywhere Web Edition Standard, companies of all sizes can deliver static web pages and content to mobile devices. With Web Edition Standard, businesses can easily publish static HTML 4.0 web page content, so they can be viewed offline with Palm OS and Microsoft OS devices.

See also:

- ["M-Business Anywhere" on page 39](#page-50-0)
- "M-Business Anywhere Web Edition Pro" on page 40
- ["M-Business Anywhere Application Edition" on page 39](#page-50-0)

M-Business APIs The set of public application program interfaces that is available with M-Business Anywhere Application Edition for use in building mobile applications on the M-Business Anywhere platform. All features of these APIs are accessible from C and most can be accessed from JavaScript. All the M-Business APIs are documented in the *API Reference for M-Business Anywhere*, in the reference portion that begins with the ["PODS API](#page-0-0) mechanics" [*[M-Business Anywhere API Reference](#page-0-0)*] chapter and ends with the "Utilities" [*[M-Business Anywhere API Reference](#page-0-0)*] chapter.

See also:

["M-Business client extension API" on page 41](#page-52-0)

### M-Business Anywhere Web Edition Standard

<span id="page-52-0"></span>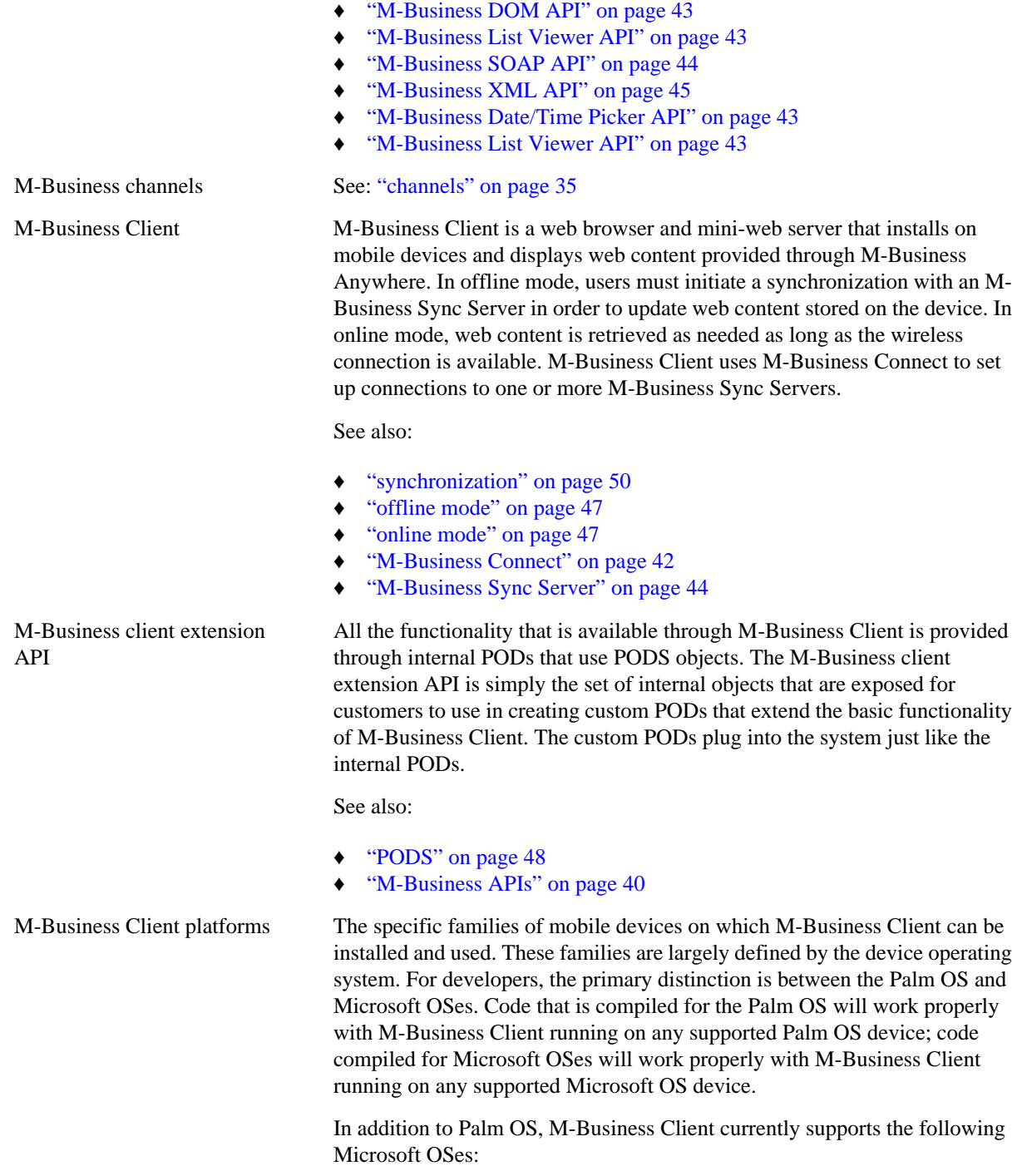

♦ ["M-Business Date/Time Picker API" on page 43](#page-54-0)

- ♦ Windows Mobile Pocket PC
- ♦ Windows Mobile 5

<span id="page-53-0"></span>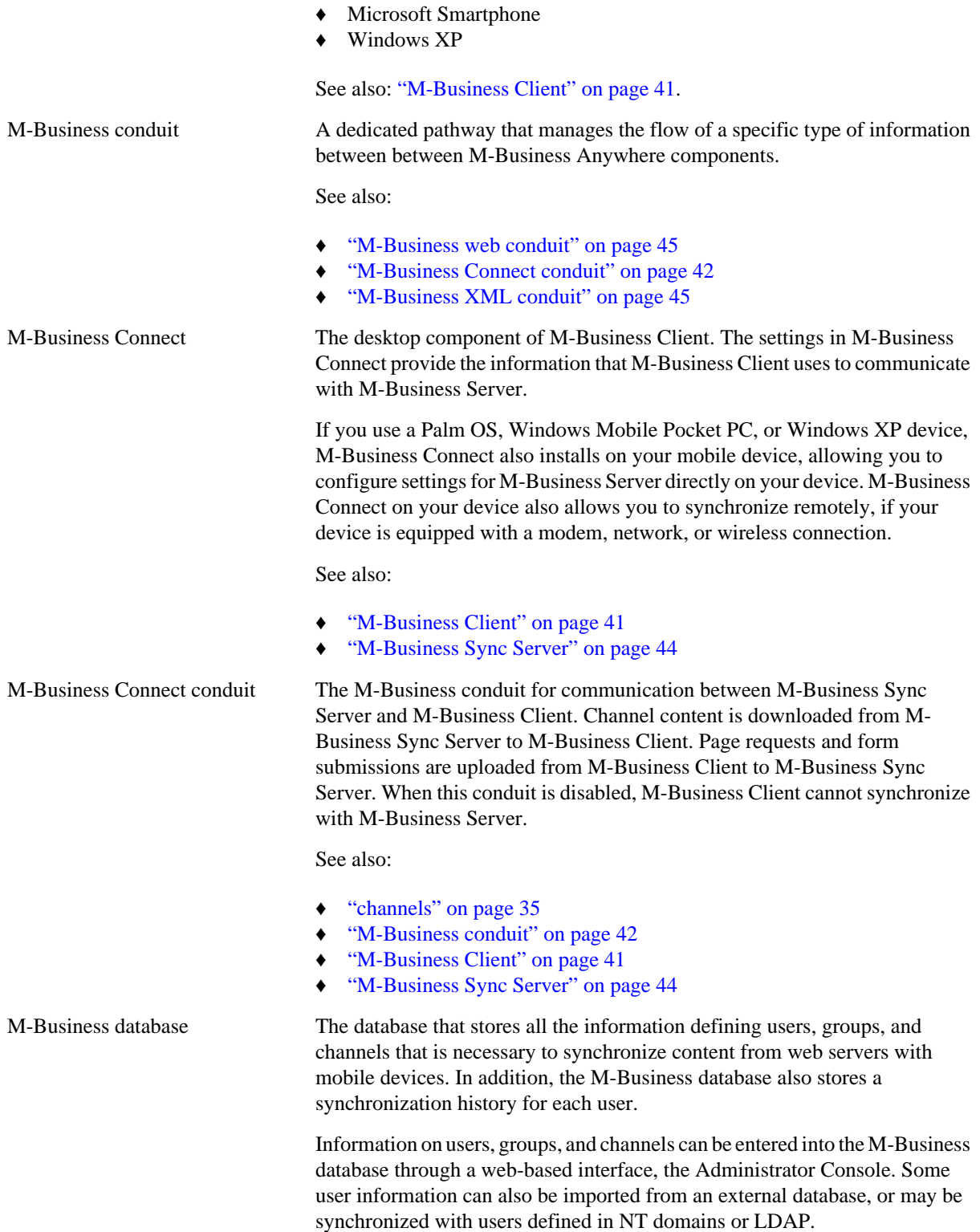

<span id="page-54-0"></span>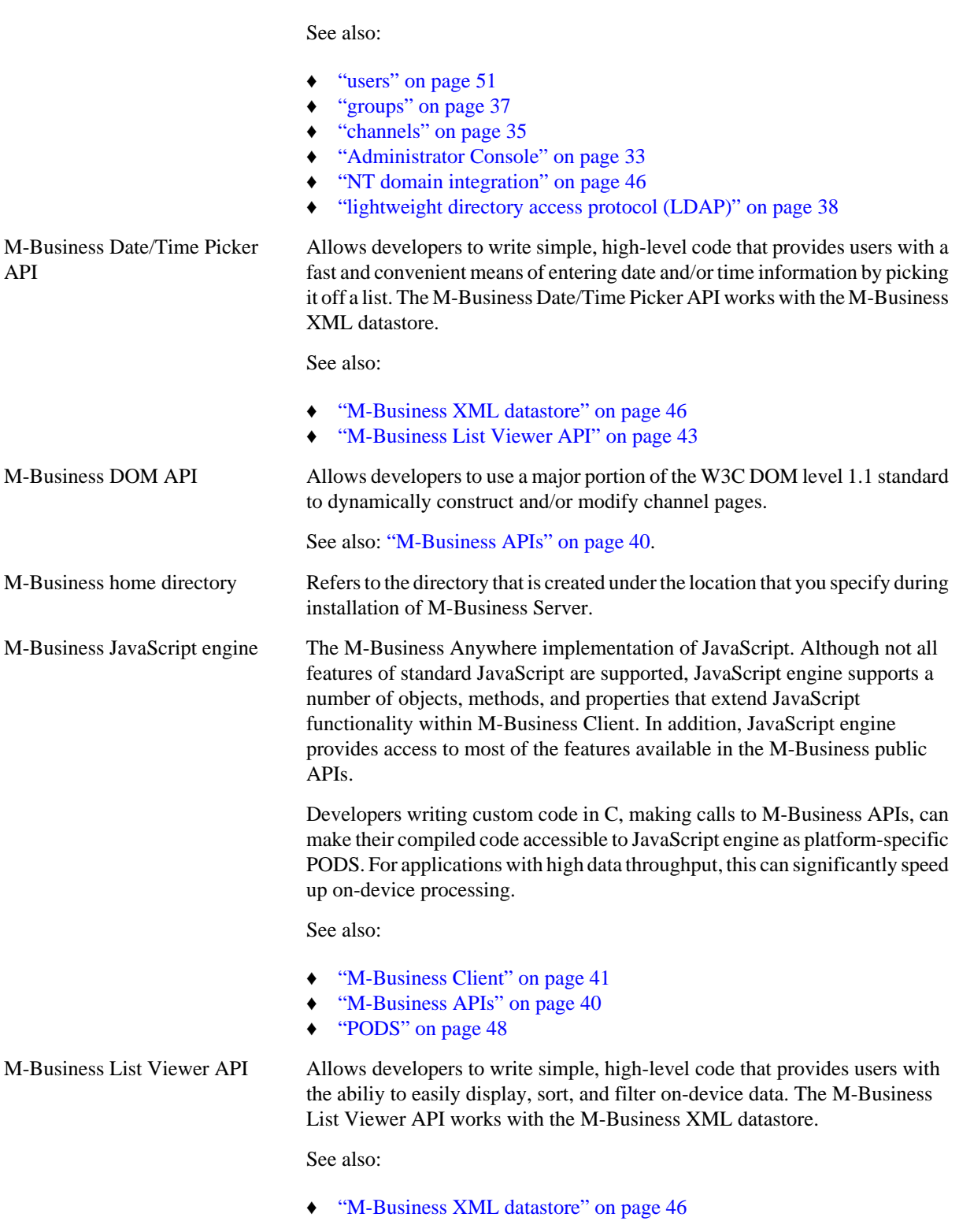

<span id="page-55-0"></span>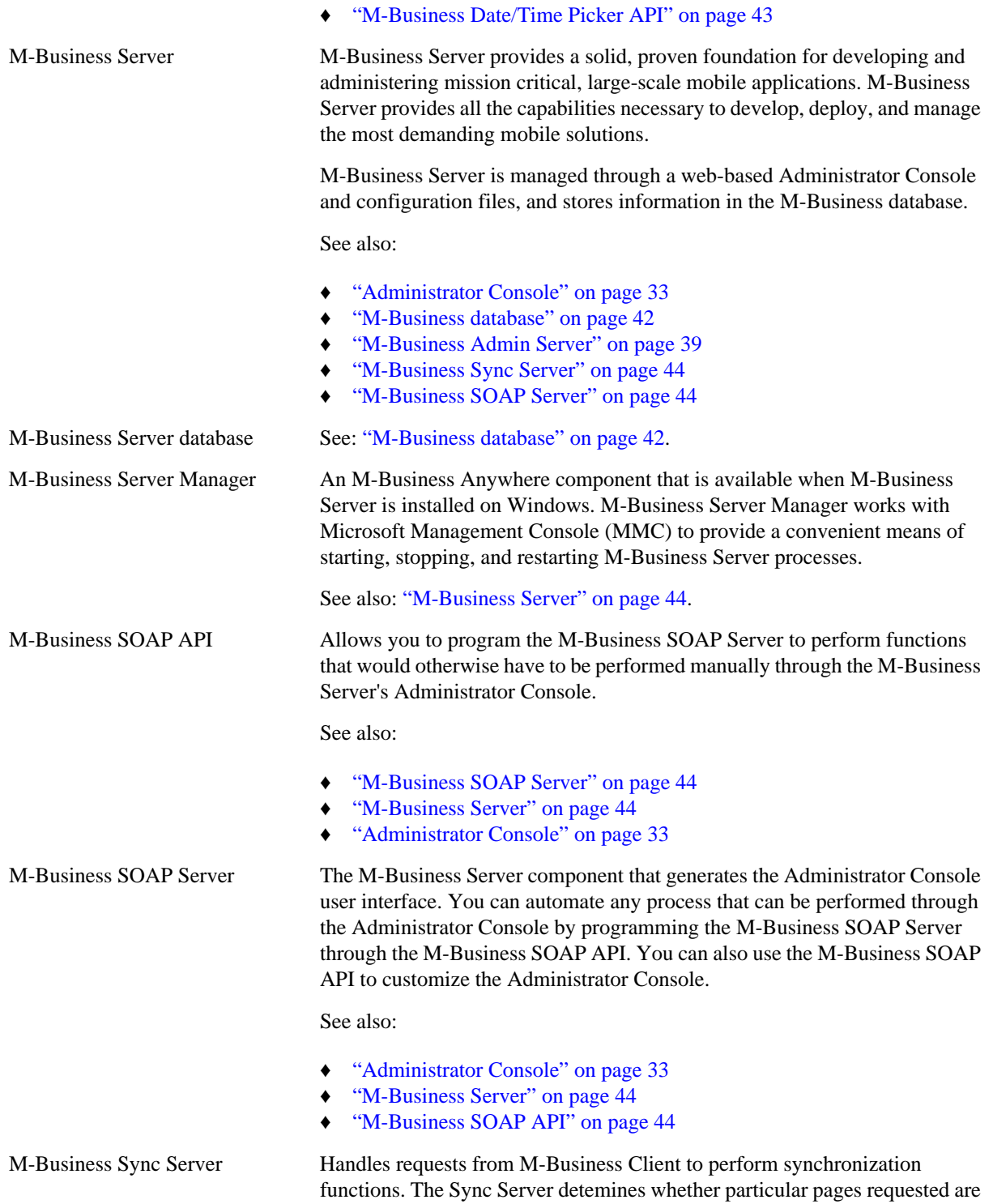

to be obtained from the source web server or from the shared cache on the Sync Server.

See also:

- ["M-Business Admin Server" on page 39](#page-50-0)
- ["M-Business Server" on page 44](#page-55-0)
- ["shared cache" on page 49](#page-60-0)

<span id="page-56-0"></span>M-Business web conduit The M-Business conduit for communication between M-Business Sync Server and channel web servers. Channel content is downloaded from web servers to M-Business Sync Server, from which it is relayed to M-Business Client. Page requests and form submissions are uploaded from M-Business Sync Server to channel web servers. M-Business web conduit is also used to communicate caching information between M-Business Sync Server and channel web servers.

See also:

- ["web servers" on page 51](#page-62-0)
- ["M-Business Sync Server" on page 44](#page-55-0)
- ["M-Business conduit" on page 42](#page-53-0)

M-Business XML API Provides programmatic access to on-device data delivered through the M-Business XML conduit to mobile devices running M-Business Client. The M-Business XML API relies on XML-based standards, including XMLformatted DBMS response and W3C-approved XML, Schema 1.0-compliant schema documents for describing databases.

See also:

- "M-Business XML conduit" on page 45
- ["M-Business APIs" on page 40](#page-51-0)

M-Business XML conduit The M-Business conduit for communication between XML data streams produced by server databases and the M-Business XML datastore on mobile devices running M-Business Client. Support for XML provides seamless integration with industry-leading databases, including Oracle, Microsoft SQL Server, and Sybase. The M-Business XML API provides a uniform, crossplatform method to access data with JavaScript.

> Data flows in one direction only in the M-Business XML conduit: from the server database to the M-Business XML datastore. To update the source database on the server with on-device changes, you could write JavaScript or PODS code to run within M-Business Client that would return changes through form submissions, then have those changes processed through the receiving web server into the backend database.

See also: .

["M-Business XML datastore" on page 46](#page-57-0)

<span id="page-57-0"></span>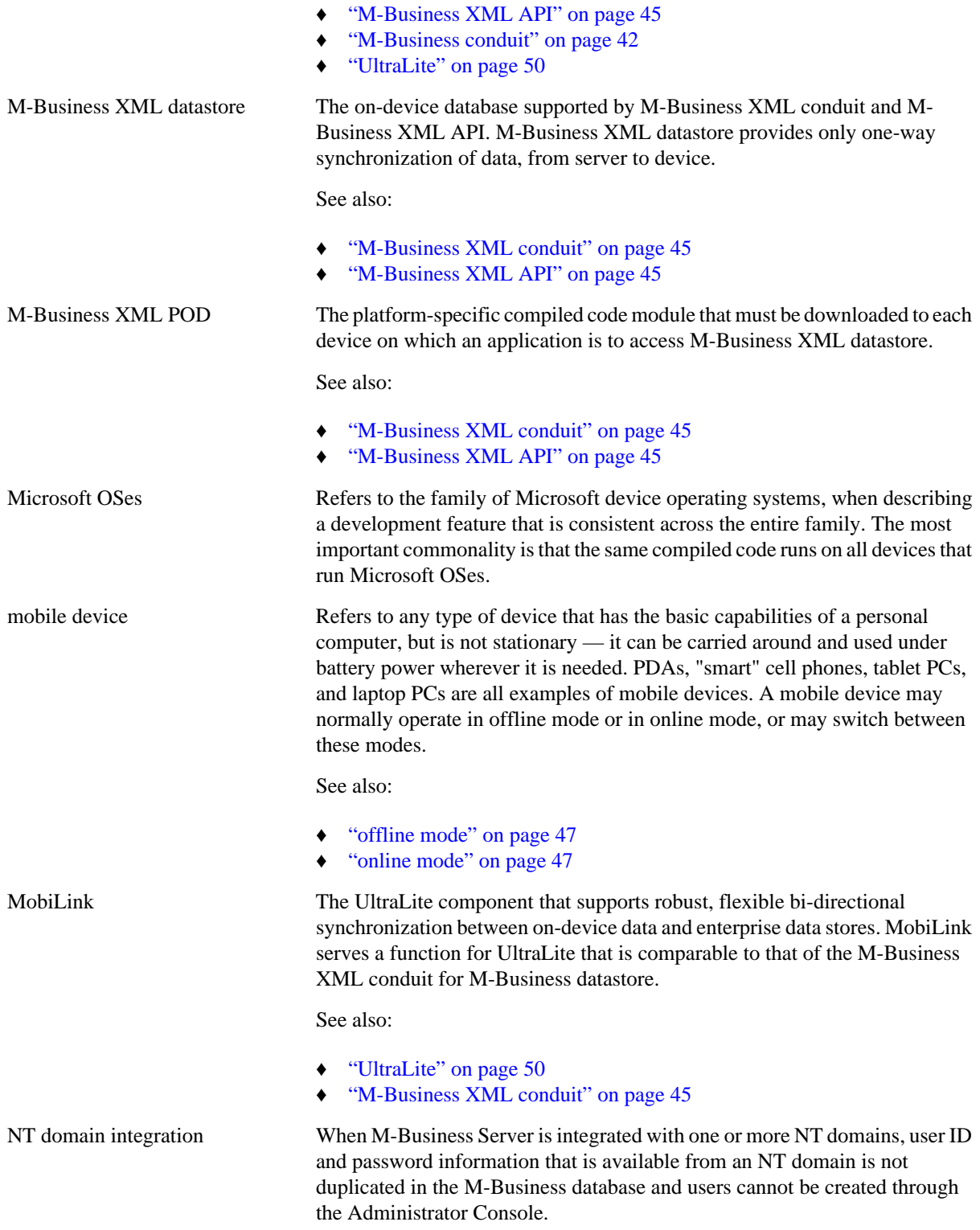

#### See also:

<span id="page-58-0"></span>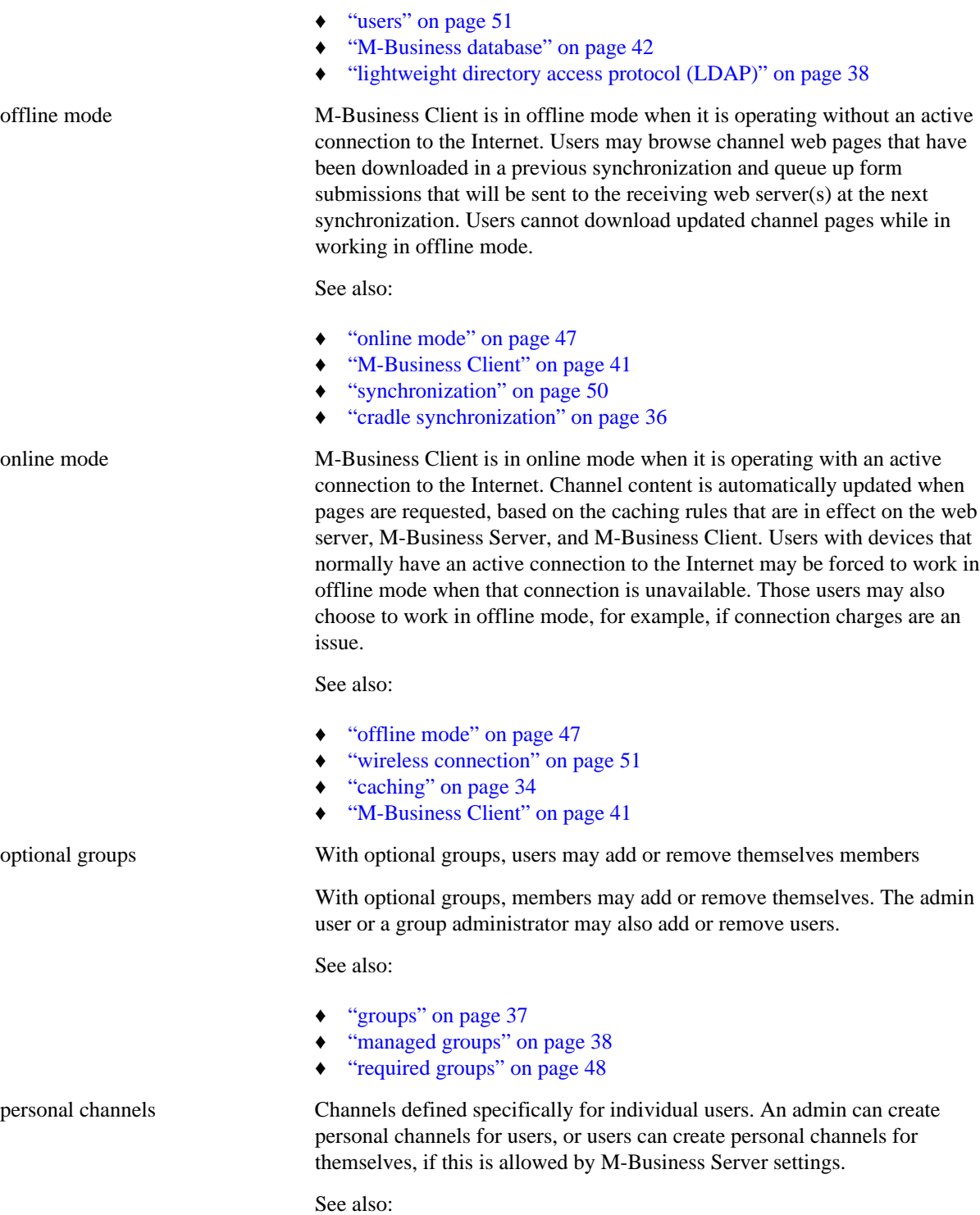

<span id="page-59-0"></span>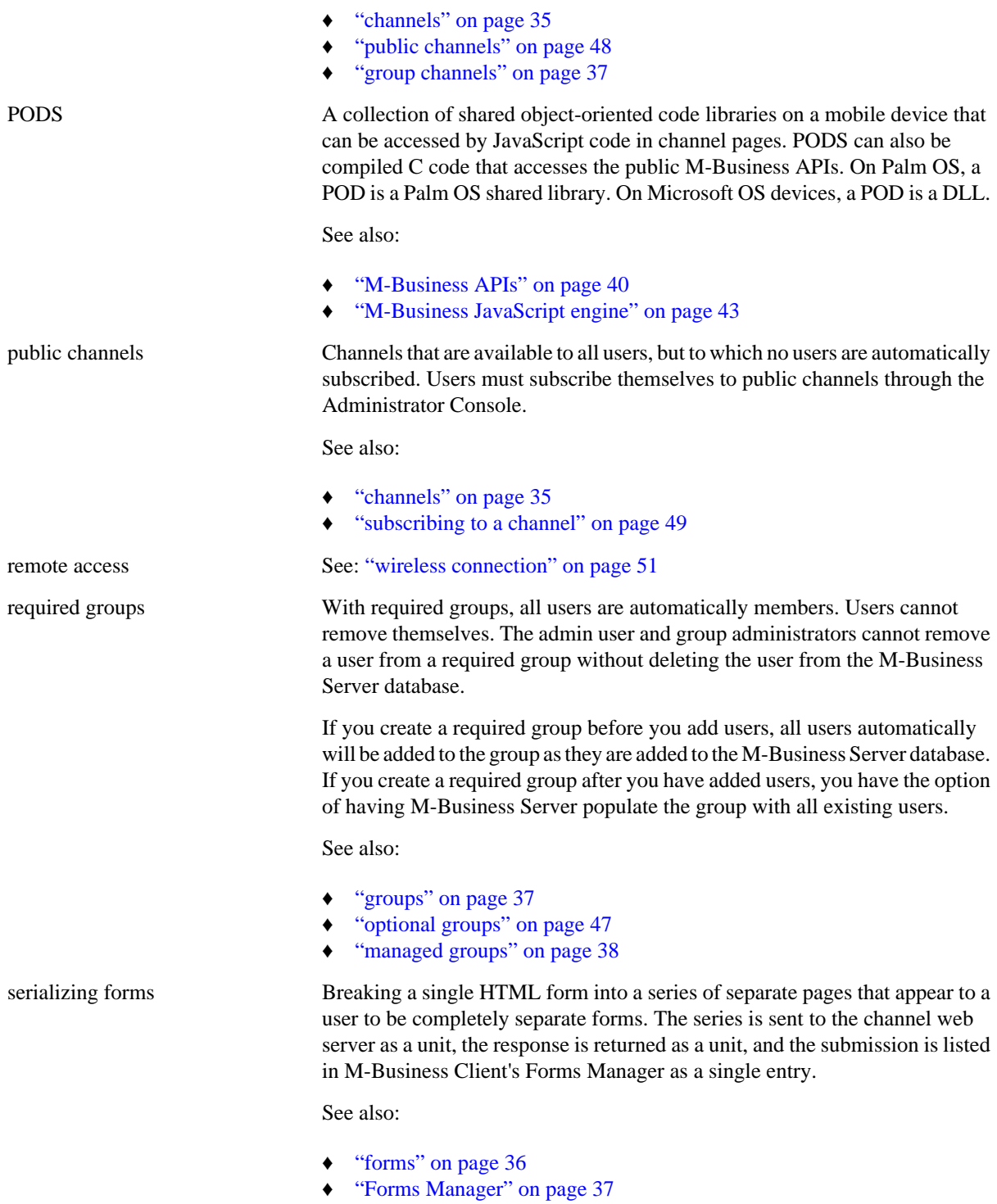

<span id="page-60-0"></span>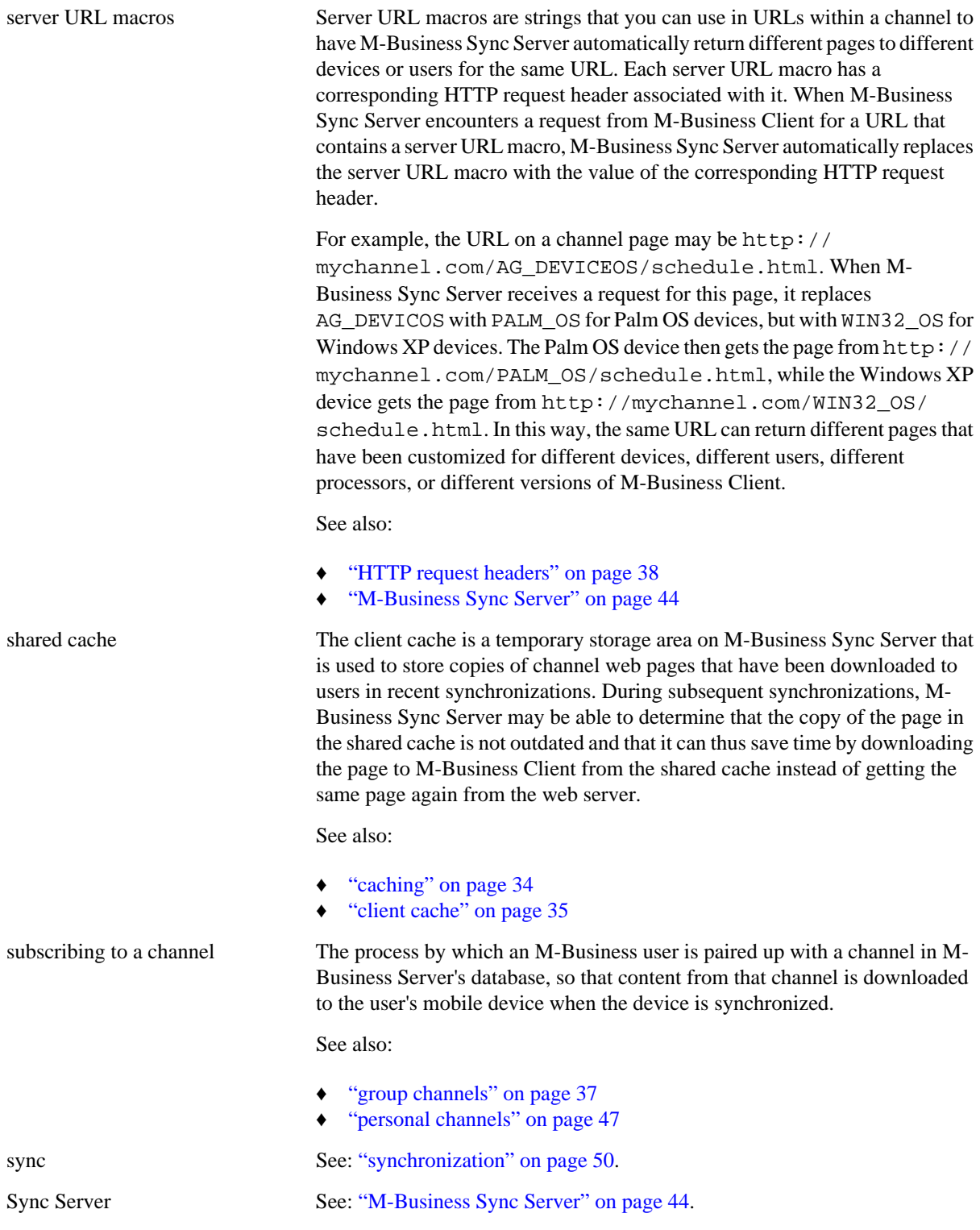

<span id="page-61-0"></span>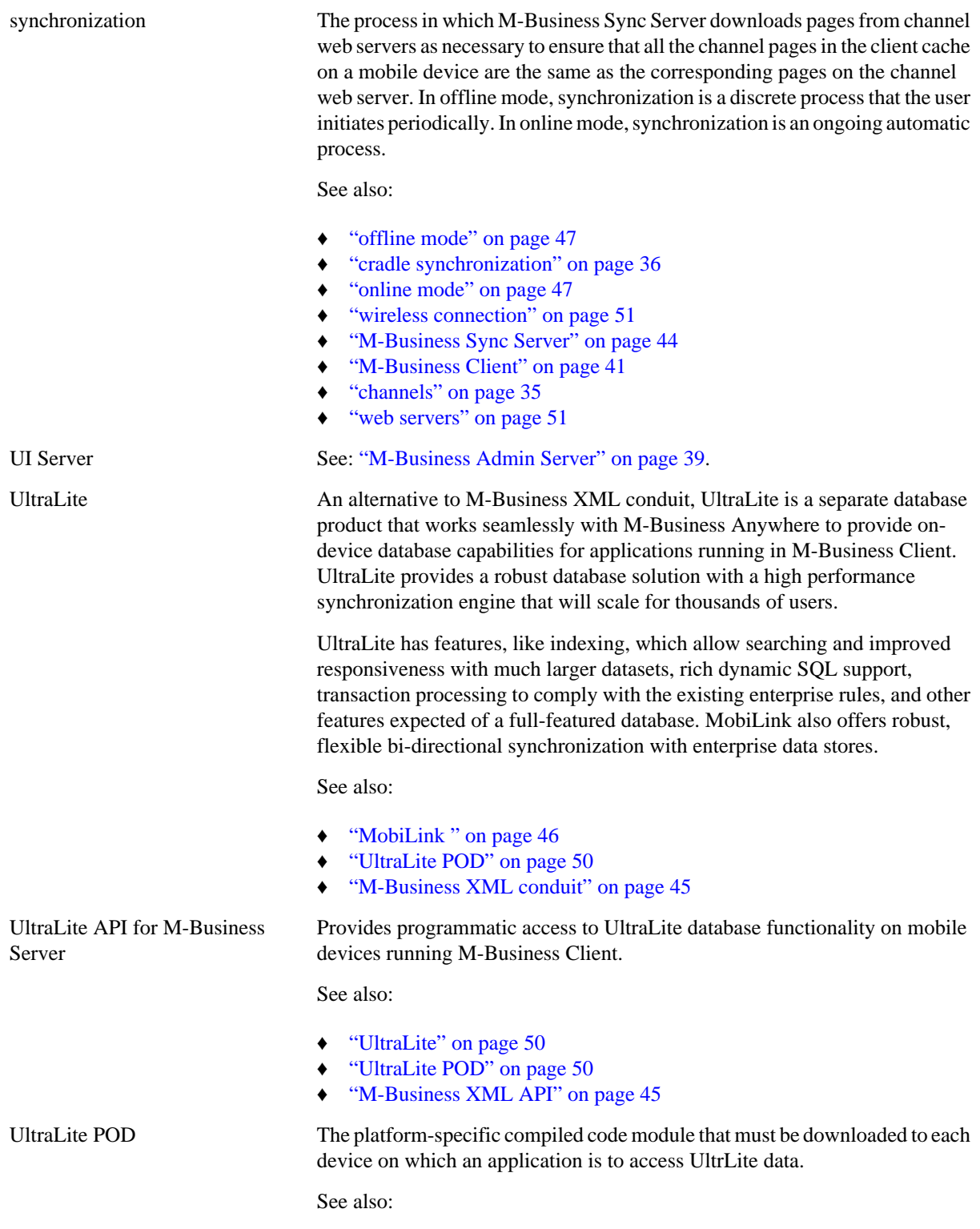

<span id="page-62-0"></span>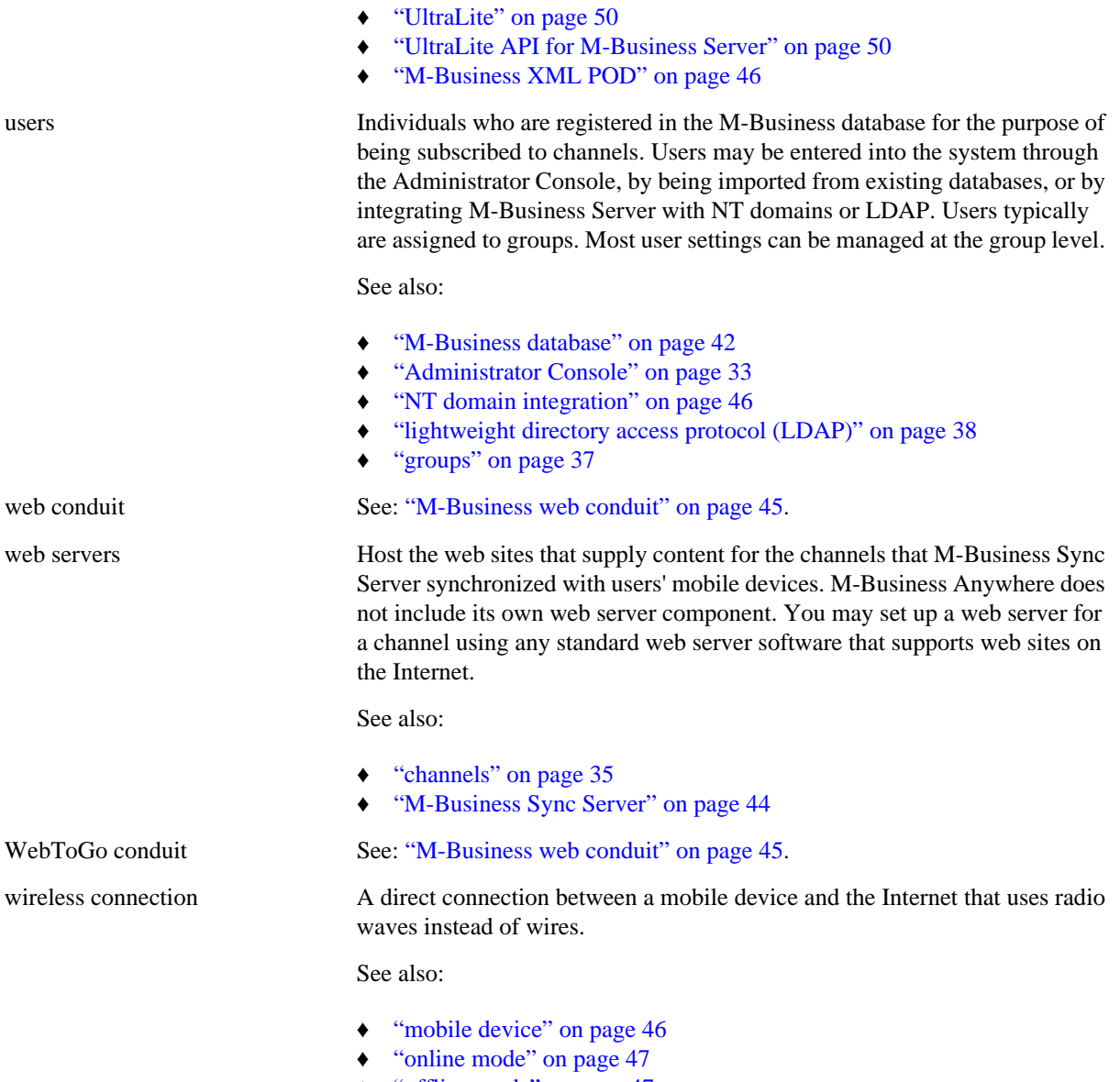

♦ ["offline mode" on page 47](#page-58-0)

# <span id="page-64-0"></span>**Index**

## **A**

Adaptive Server Anywhere glossary definition, [33](#page-44-0) Administrator Console custom branding, [4](#page-15-0) glossary definition, [33](#page-44-0) advanced techniques M-Business Anywhere, [32](#page-43-0) AG\_USER server URL macro example, [21](#page-32-0) APIs JavaScript APIs, [32](#page-43-0) M-Business client extension API, [9,](#page-20-0) [19](#page-30-0) M-Business DOM API, [10](#page-21-0) M-Business SOAP API, [4](#page-15-0) M-Business XML datastore API, [19](#page-30-0) Symbol scanner API, for Microsoft OSes, [12](#page-23-0) Symbol scanner API, for Palm OS, [10](#page-21-0) application development help from iAnywhere Professional Services, [xii](#page-11-0) applications designing offline and online, [23](#page-34-0) testing and deploying, [25](#page-36-0) architecture M-Business Anywhere, [3](#page-14-0) authentication information glossary definition, [33](#page-44-0)

## **C**

caching glossary definition, [34](#page-45-0) M-Business Server and M-Business Client, overview, [16](#page-27-0) channel definition [6](#page-17-0) channel cache glossary definition, [34,](#page-45-0) [35](#page-46-0) channels glossary definition, [35](#page-46-0) introduction, [6](#page-17-0) setting up a test, [25](#page-36-0) subscribing users, [25](#page-36-0) types, [25](#page-36-0)

client cache glossary definition, [35](#page-46-0) code samples (*see* sample code) configuration files glossary definition, [35](#page-46-0) contacting iAnywhere Solutions, [xi](#page-10-0) conventions M-Business Anywhere documentation formatting, [vii](#page-6-0) cookies setting, [20](#page-31-0) stored on M-Business Server, [24](#page-35-0) used to support personal channels, [24](#page-35-0) cradle synchronization glossary definition, [36](#page-47-0) custom branding Administrator Console, [4](#page-15-0) M-Business Client, [8](#page-19-0) customizing channel content using server URL macros, [22](#page-33-0) customizing content using M-Business Client HTTP request headers, [21](#page-32-0)

## **D**

database channels glossary definition, [36](#page-47-0) Date/Time Picker example, [30](#page-41-0) plug-in, [11](#page-22-0) definitions channel, [6](#page-17-0) deploying mobile applications, [25](#page-36-0) designing channel pages, [18](#page-29-0) device features scanner, [32](#page-43-0) device hardware M-Business Client interface, [32](#page-43-0) DHTML using, [18](#page-29-0) document object model (DOM) JavaScript (POD), [10](#page-21-0) M-Business DOM API, [10](#page-21-0) documentation focus, M-Business Anywhere, an Introduction, [vi](#page-5-0)

glossary, [33](#page-44-0) M-Business Anywhere documentation set, [viii](#page-7-0) providing feedback, [xii](#page-11-0) related publications, [ix](#page-8-0) related publications, Adaptive Server Anywhere, [ix](#page-8-0) related publications, UltraLite for M-Business Anywhere, [ix](#page-8-0) DocumentSrc document vending example, [30](#page-41-0) downloading PODS samples, [29](#page-40-0) sample files, [28](#page-39-0) dynamic HTML (*see* DHTML)

## **E**

emulators glossary definition, [36](#page-47-0) Executive Dashboard example, [29](#page-40-0)

## **F**

form submissions avoiding collisions in multiple offline submissions, [23](#page-34-0) Forms Manager, [23](#page-34-0) offline, [20](#page-31-0) online, [23](#page-34-0) serializing, application design, [24](#page-35-0) serializing, PODS sample code online, [29](#page-40-0) formatting conventions used in M-Business Anywhere documentation, [vii](#page-6-0) forms glossary definition, [36](#page-47-0) offline, [23](#page-34-0) submissions, managing, [23](#page-34-0) submitting correctly, [23](#page-34-0) Forms Manager about, [23](#page-34-0) glossary definition, [37](#page-48-0)

## **G**

glossary documentation glossary, [33](#page-44-0) group channels glossary definition, [37](#page-48-0) web channels, [25](#page-36-0) groups

channels for, [25](#page-36-0) glossary definition, [37](#page-48-0) setting up, [25](#page-36-0)

### **H**

HTML 4.1 specification, [32](#page-43-0) compression during synchronization, [6](#page-17-0) page development, [7](#page-18-0) HTML forms (*see* forms) HTTP headers glossary definition, [38](#page-49-0) HTTP request headers glossary definition, [38](#page-49-0)

## **I**

iAnywhere Solutions contacting, [xi](#page-10-0) product information, [xii](#page-11-0) Professional Services, [xii](#page-11-0) improving performance caching, overview, [16](#page-27-0)

### **J**

JavaScript APIs, [32](#page-43-0) JavaScript versus C code comparison, [19](#page-30-0)

### **L**

lightweight directory access protocol (LDAP) glossary definition, [38](#page-49-0) List Viewer plug-in, [11](#page-22-0)

### **M**

M-Business Admin Server glossary definition, [39](#page-50-0) M-Business Anywhere advanced techniques, [32](#page-43-0) architecture, [3](#page-14-0) channels, [6](#page-17-0) documentation set, [viii](#page-7-0) glossary definition, [39](#page-50-0) overview, [2](#page-13-0) related publications, [ix](#page-8-0)

technical support, [xi](#page-10-0) M-Business Anywhere Application Edition glossary definition, [39](#page-50-0) M-Business Anywhere Web Edition Pro glossary definition, [40](#page-51-0) M-Business Anywhere Web Edition Standard glossary definition, [40](#page-51-0) M-Business APIs glossary definition, [40](#page-51-0) M-Business channels (*see* channels) M-Business Client caching, overview, [16](#page-27-0) custom branding, [8](#page-19-0) glossary definition, [41](#page-52-0) HTTP request headers, to customize content, [21](#page-32-0) M-Business client extension API, [19](#page-30-0) password protecting content, [15](#page-26-0) security options, [14](#page-25-0) M-Business client extension API glossary definition, [41](#page-52-0) using, [19](#page-30-0) when to use, [9](#page-20-0) M-Business Client HTTP request headers customizing content, [21](#page-32-0) sample code, [22](#page-33-0) M-Business Client platforms glossary definition, [41](#page-52-0) M-Business Client to M-Business Server sessions securing, [14](#page-25-0) M-Business Client/M-Business Server to on-device sessions securing, [14](#page-25-0) M-Business conduit glossary definition, [42](#page-53-0) M-Business Connect glossary definition, [42](#page-53-0) synchronizing remotely, [4](#page-15-0) M-Business Connect conduit glossary definition, [42](#page-53-0) M-Business database glossary definition, [42](#page-53-0) M-Business Date/Time Picker API glossary definition, [43](#page-54-0) M-Business DOM API glossary definition, [43](#page-54-0) M-Business home directory glossary definition, [43](#page-54-0) M-Business JavaScript engine

and PODS, comparison, [19](#page-30-0) built-in PODS, [10](#page-21-0) description, [18](#page-29-0) ECMA support, [10](#page-21-0) extensions to standard JavaScript, [20](#page-31-0) features, [18](#page-29-0) glossary definition, [43](#page-54-0) interface to Symbol scanner, [32](#page-43-0) vending objects to, [30](#page-41-0) M-Business List Viewer API glossary definition, [43](#page-54-0) M-Business Server caching, overview, [16](#page-27-0) components, [4](#page-15-0) cookies stored on, [24](#page-35-0) glossary definition, [44](#page-55-0) security options, [14](#page-25-0) M-Business Server Manager glossary definition, [44](#page-55-0) M-Business Server to web server connections securing, [14](#page-25-0) M-Business SOAP API custom branding Administrator Console, [4](#page-15-0) glossary definition, [44](#page-55-0) M-Business SOAP Server glossary definition, [44](#page-55-0) M-Business Sync Server glossary definition, [44](#page-55-0) M-Business web conduit glossary definition, [45](#page-56-0) M-Business XML API glossary definition, [45](#page-56-0) M-Business XML conduit glossary definition, [45](#page-56-0) M-Business XML datastore glossary definition, [46](#page-57-0) PODS, [12](#page-23-0) M-Business XML datastore API using, [19](#page-30-0) M-Business XML POD glossary definition, [46](#page-57-0) MAL files glossary definition, [38](#page-49-0) managed groups glossary definition, [38](#page-49-0) mapping web server directories and files AG\_USER server URL macro, [21](#page-32-0) Master-Detail page

example, [12,](#page-23-0) [29](#page-40-0) mobile applications setting up users and groups, [25](#page-36-0) testing, [25](#page-36-0) mobile device glossary definition, [46](#page-57-0) MobiLink glossary definition, [46](#page-57-0)

## **N**

NT domain integration glossary definition, [46](#page-57-0)

## **O**

ObjectSrc vending objects to JavaScript example, [30](#page-41-0) offline and online applications designing, [23](#page-34-0) offline form submissions avoiding collisions, [23](#page-34-0) using, [20](#page-31-0) offline forms viewing, [23](#page-34-0) offline mode glossary definition, [47](#page-58-0) one button sync example, [29](#page-40-0) online mode glossary definition, [47](#page-58-0) optional groups glossary definition, [47](#page-58-0)

## **P**

page design considerations, [18](#page-29-0) performance overview of using caching to improve, [16](#page-27-0) personal channels audience, [25](#page-36-0) glossary definition, [47](#page-58-0) using cookies to support, [24](#page-35-0) plug-ins PODS, [10](#page-21-0) PODS built-in, [9](#page-20-0) Date/Time picker, [11](#page-22-0) glossary definition, [48](#page-59-0)

List Viewer, [11](#page-22-0) M-Business JavaScript engine, [10](#page-21-0) M-Business XML datastore, [12](#page-23-0) plug-in, [10](#page-21-0) signature capture, [10](#page-21-0) Symbol scanner, Microsoft OSes, [12](#page-23-0) Symbol scanner, Palm OS, [10](#page-21-0) UltraLite for M-Business Anywhere, [12](#page-23-0) PODS form submissions example, [30](#page-41-0) PODS samples downloading and working with, [29](#page-40-0) public channels audience, [25](#page-36-0) glossary definition, [48](#page-59-0) publications related, [ix](#page-8-0) related, Adaptive Server Anywhere, [ix](#page-8-0) related, UltraLite for M-Business Anywhere, [ix](#page-8-0)

## **R**

required groups glossary definition, [48](#page-59-0)

## **S**

sample code Date/Time Picker, [30](#page-41-0) DocumentSrc document vending, [30](#page-41-0) downloading, [28](#page-39-0) Executive Dashboard, [29](#page-40-0) M-Business Client HTTP request headers, [22](#page-33-0) master list, [27](#page-38-0) Master-Detail page, [12,](#page-23-0) [29](#page-40-0) ObjectSrc vending objects to JavaScript, [30](#page-41-0) one button sync, [29](#page-40-0) overview, [28](#page-39-0) PODS form submission, [30](#page-41-0) serializing forms, [29](#page-40-0) signature capture, [32](#page-43-0) UltraLite application, [31](#page-42-0) scanner device feature, [32](#page-43-0) screen widths for different platforms, [7](#page-18-0) scribble input field signature capture, [32](#page-43-0) securing

M-Business Client on mobile device, [15](#page-26-0) M-Business Client to M-Business Server sessions, [14](#page-25-0) M-Business Client/M-Business Server to on-device sessions, [14](#page-25-0) M-Business Server to web server connections, [14](#page-25-0) M-Business Server, overview, [14](#page-25-0) security options implementing, [14](#page-25-0) M-Business Anywhere overview, [14](#page-25-0) serializing forms breaking into several pages, [24](#page-35-0) example, [29](#page-40-0) glossary definition, [48](#page-59-0) server URL macros customizing content for different devices, [22](#page-33-0) glossary definition, [49](#page-60-0) shared cache glossary definition, [49](#page-60-0) signature capture example, [32](#page-43-0) PODS, [10](#page-21-0) subscribing to a channel glossary definition, [49](#page-60-0) subscribing users mobile applications, [25](#page-36-0) Sybase Online Support Services using, [xi](#page-10-0) Symbol scanner plug-in, Microsoft OSes, [12](#page-23-0) POD, Palm OS, [10](#page-21-0) Symbol scanner API for Microsoft OSes, [12](#page-23-0) for Palm OS, [10](#page-21-0) synchronization glossary definition, [50](#page-61-0) synchronizing form submissions, online and offline, [23](#page-34-0) HTML compression during, [6](#page-17-0) remotely, [4](#page-15-0) what happens during, [6](#page-17-0)

## **T**

technical support contacting, [xi](#page-10-0) Sybase Online Support Services, [xi](#page-10-0) testing

mobile applications, [25](#page-36-0)

## **U**

UltraLite glossary definition, [50](#page-61-0) UltraLite API for M-Business Server glossary definition, [50](#page-61-0) UltraLite application example, [31](#page-42-0) UltraLite for M-Business Anywhere PODS, [12](#page-23-0) UltraLite POD glossary definition, [50](#page-61-0) URL macros (*see* server URL macros) users glossary definition, [51](#page-62-0) setting up, [25](#page-36-0) subscribing to channels, [25](#page-36-0)

## **V**

vending objects to M-Business JavaScript engine, [30](#page-41-0)

### **W**

web server components, [4](#page-15-0) web servers glossary definition, [51](#page-62-0) wireless connection glossary definition, [51](#page-62-0) working with PODS samples, [29](#page-40-0)